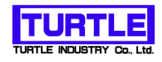

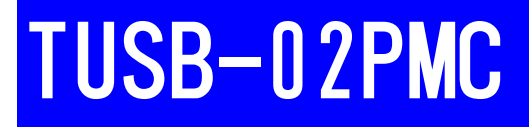

# USBインタフェース付きパルスモータコントローラ

# 取扱説明書

(Windows 7 64bitOS対応ドライバ用)

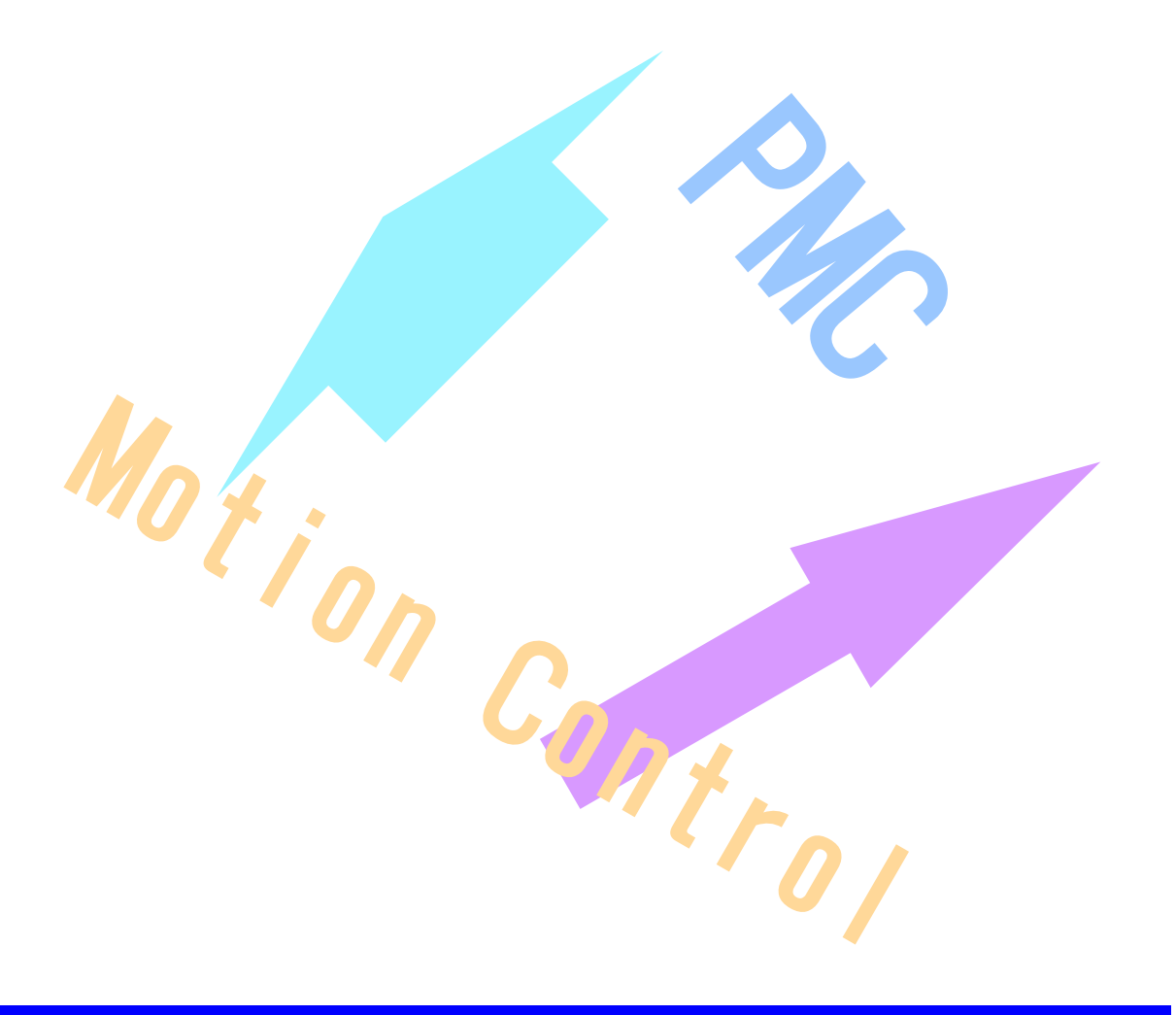

### 本文中のマークについて(必ず始めにお読み下さい)

この取扱説明書には、あなたや他の人々への危害や財産への損害を未然に防ぎ、本製品を 安全にお使いいただくために、守っていただきたい事項を示しています。 その表示と図記号の意味は次のようになっています。内容をよみ理解してから本文をお読 み下さい。

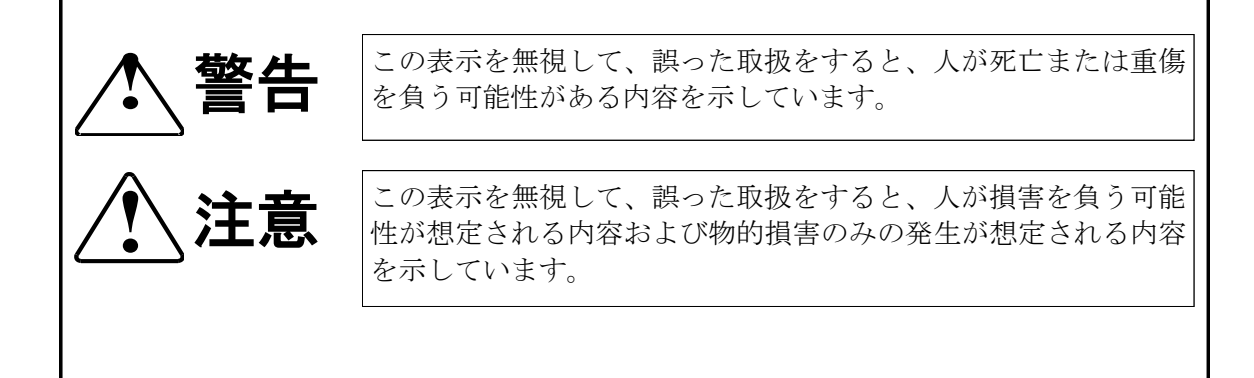

- ① 製品の仕様および取扱説明書の内容は予告なく変更することがあります。
- ② 本製品および本取扱説明書の一部または全部を無断転載することは禁じられています。
- ③ 本取扱説明書の内容は万全を期して作成いたしましたが、万が一ご不審な事やお気づ きの事がございましたら、(株)タートル工業 サービス課までご連絡下さい。
- ④ 当社では、本製品の運用を理由とする損失、逸失利益等の請求につきましては、上記に関 わらずいかなる責任も負いかねますので、予めご了承下さい。
- ⑤ 本製品は、人命に関わる設備や機器、高度な信頼性を必要とする設備や機器などへの組込 や制御などへの使用は意図されておりません。これら設備や機器などに本装置を使用され 人身事故、財産損害などが生じても、当社はいかなる責任も負いかねます。
- ⑥ 本製品およびソフトウェアが外国為替及び外国貿易管理法の規定により戦略物資(又は役 務)に該当する場合には日本国外へ輸出する際に日本国政府の輸出許可が必要です。

©2012 Turtle Industry Co., Ltd. All rights reserved. 株式会社タートル工業の許可なく、本書の内容の複製、改変などを行うことはできません。

Microsoft, Windows, Windows NT, は、米国Microsoft Corporationの米国およびその他の国 における登録商標または商標です。

その他、記載されている会社名、製品名は、各社の商標および登録商標です。

# 使用上の警告と注意

**!** 警告

入出力端子に仕様に規定された信号以上の高電圧をかけな いで下さい。高電圧をかけると感電の危険性と装置破損の 可能性があります。

電源アダプタは指定の物をご使用下さい。誤った電源を入 力すると感電の危険性と装置破損の可能性があります。

水や薬品のかかる可能性のある場所でご使用ならさないで ください。火災やその他の災害の原因となる可能性があり ます。

発火性ガスの存在するところでご使用なさらないでくださ い。引火により火災、爆発の可能性があります。

煙や異臭の発生した時は直ちにご使用をおやめ下さい。 ACアダプタおよびUSBケーブルを取り外し、当社サービ ス課までご相談下さい。

# **!** 注意

温度の高い場所では使用しないでください。故障や火災の 原因となります。

不安定な所には設置しないでください。落下によりけがを する恐れがあります。

腐食性のあるガスの存在するところでは使用しないで下さ い。故障や火災の原因となります。

# 目次

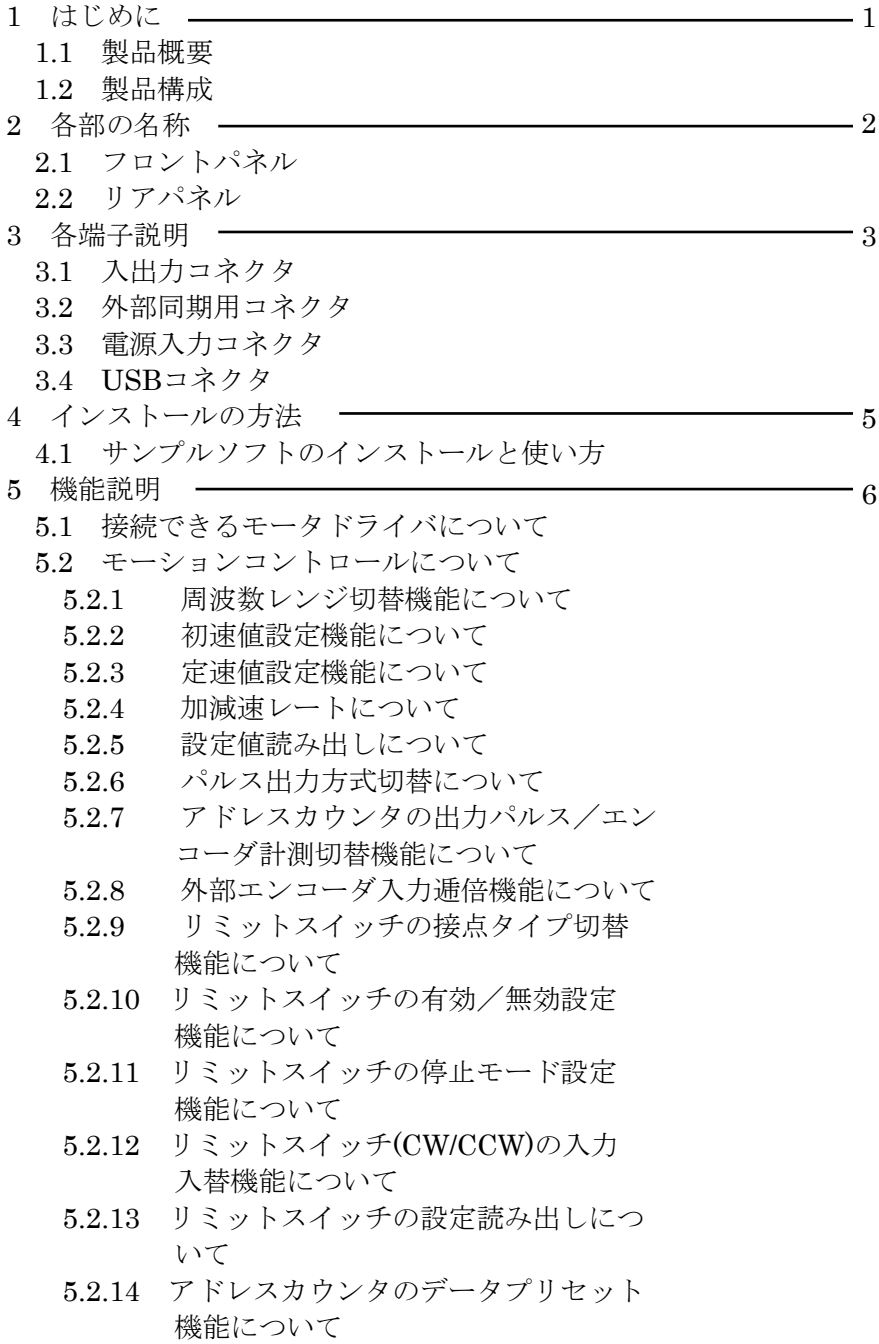

# 目次

 5.2.15 周波数レンジの切替機能について 5.2.16 周波数レンジの切替機能について 5.2.17 周波数レンジの切替機能について 5.2.18 周波数レンジの切替機能について 5.2.19 周波数レンジの切替機能について 5.3 ユニット同期運転について 5.4 リミットスイッチについて 5.5 エンコーダー入力について 5.6 手元操作方法について 5.7 +Viso(外部USER電源)を+5V以上で 使う場合について 6 ドライバソフトウェアの使用 20 6.1 開発環境の設定 6.2 基本的な関数使用の流れ **7 ドライバ関数リファレンス** –––– 7.1 TUSB-02PMCのドライバ関数 8 その他 – 8.1 うまく動作しないとき 8.2 USBについて 8.3 連絡先 9 仕様 10 出力周波数・加減速時間等についての補足説明 44<u>22</u> 39  $\frac{1}{43}$ 

# 1 はじめに

この度は、(株) タートル工業製のUSBインターフェース付き2chパルスモー タコントローラユニットTUSB-02PMCをお買い求めいただき、誠にありがと うございます。

本書は、本製品の特徴、使用方法、取扱における注意事項、その他本製品に関 する情報など、本製品をご使用される上で必要な事項について記述されており ます。

本製品の使用には製品の性質上、若干の電子回路の知識を必要とします。 誤った使用をされると本製品の破損だけでなく重大な事故が発生する事も考え られます。

本書の内容をよくご理解の上、正しくご使用下さる様お願いします。

#### 1.1 製品概要

本製品は、先進のインタフェースであるUSB( Universal Serial Bus)を使用し たリモート制御用パルスモータコントロールユニットです。モーションコント ロールに最低限必要な機能を2ch装備し、且つドライバソフトウェアおよび実 行可能なサンプルソフトウェアとソースプログラムを付属しておりますので、 これらの応用によって短時間に利用する事が可能です。

基本的には、ドライバのインストールが完了すれば直ちに動作確認を行える 実行ファイルを添付しています。(Visual BASIC用のソースファイルを コンパイルしたものです。)

#### 1.2 製品構成

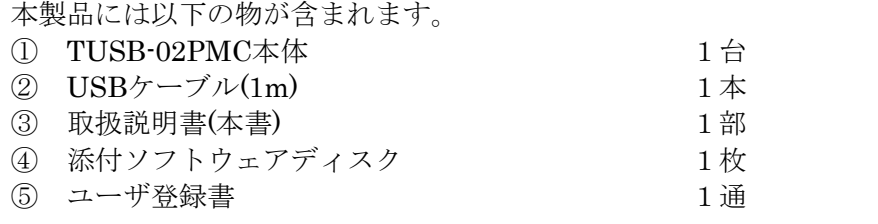

不足品などがあれば、当社サービス課までご連絡下さい。(ご連絡先 32ページ)

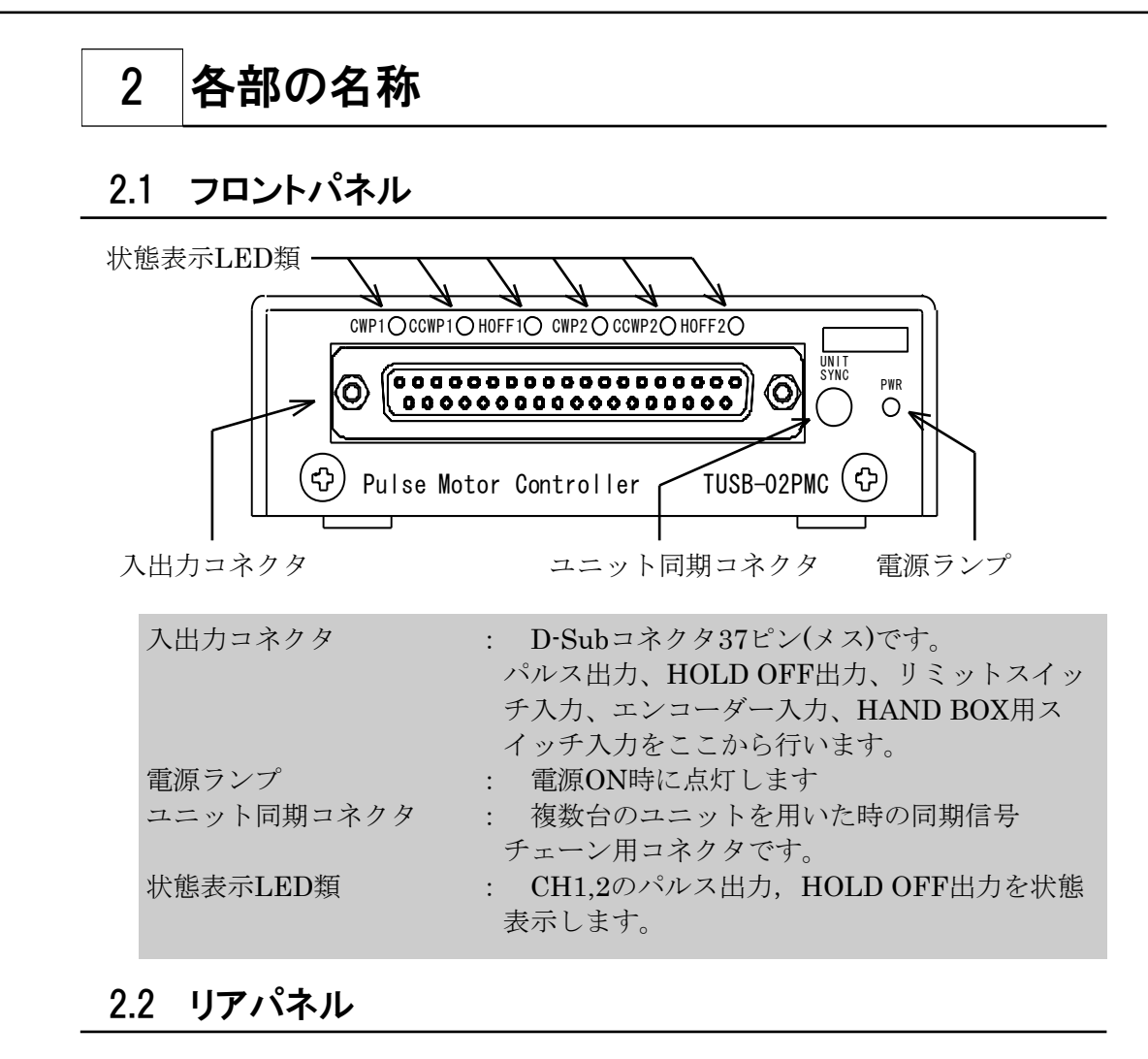

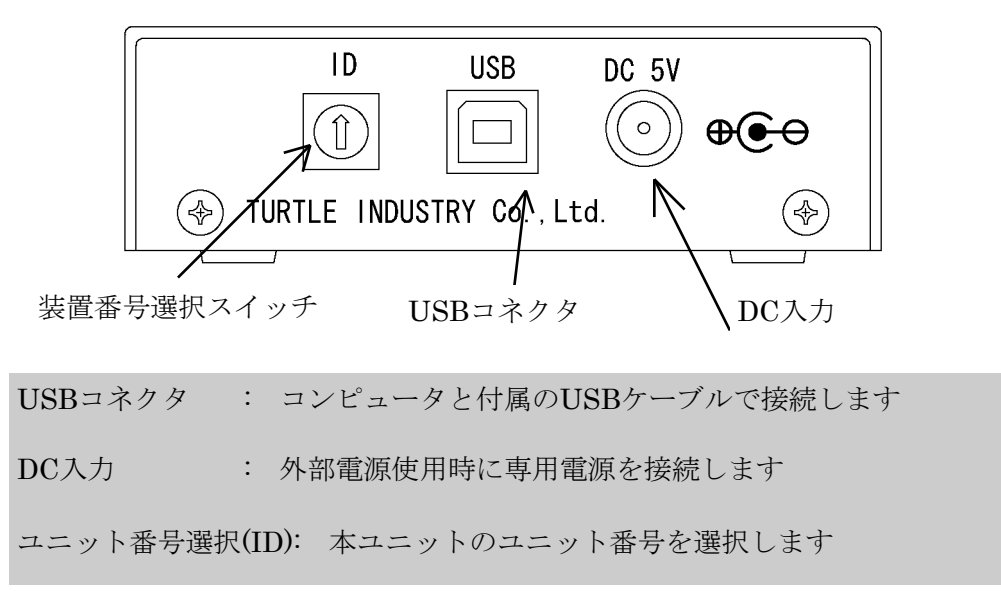

# 各端子説明

### 3.1 入出力コネクタ

各種エンコーダーパルス入力・リミットスイッチ入力及びモータドライバへの パルス出力等は全てこのコネクタにて入出力されます。

ケーブル側コネクタ : 17JE23370-02 又は同等品(かん合ネジはインチ)

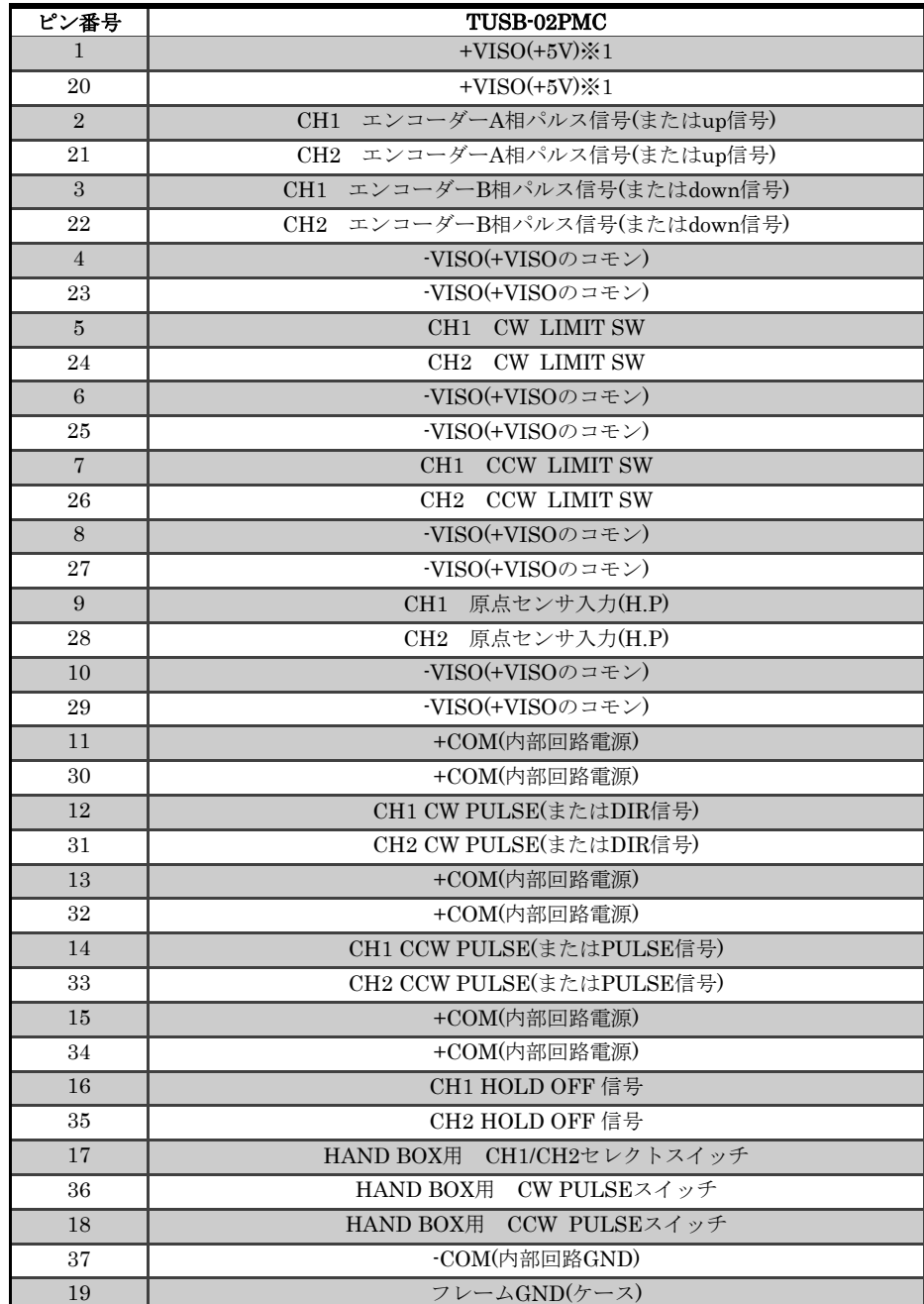

※1 適用信号ライン上に抵抗を接続することにより高い電圧でも使用することが できます。

> CH1及び2 エンコーダーA相パルス信号(またはup信号) CH1及び2 エンコーダーB相パルス信号(またはdown信号)

- CH1及び2 CW LIMIT SW
- CH1及び2 CCW LIMIT SW

CH1及び2 原点センサ入力(H.P)

- ※ エンコーダ及びリミットスイッチ(HP含む)入力端子に接続されているフォトカ プラ入力部には直列に300Ωの抵抗器が接続されています。
- ※ パルス出力部、HOLD OFF出力部は内部回路電源を出力していますので、回 路短絡には十分ご注意下さい。(+コモンで出力されています。)

#### 3.2 外部同期用コネクタ

本ユニットは、ユニット内はもちろんのこと複数台のTUSB-02PMCを用いた場合 でも各ユニットに同期信号を送出することができます。

この時に各ユニットへの同期信号をチェーンするためにこのコネクタへ専用ケーブ ル(別売)を接続します。

又、3台以上の場合にはオプションのT型分岐アダプタ(別売)を使用して接続す ることができます。

### 3.3 電源入力コネクタ

本ユニットはUSBバスから供給されるDC5V電源で動作します。ただし、以下の様 な場合があります。必要に応じて外部電源を使用してください。

- 1) コンピュータがサスペンド状態になるとUSBに供給される電源が遮断される可 能性があります。
- 2) サスペンド状態での本ユニットの使用は原則的に不可能です。
- 3) ハブには自己電源をもつセルフパワードハブと自己電源をもたないバスパワー ドハブがあります。後者の場合は内部に電源を持たないためUSBラインから 電源をとることになります。 ハブの消費電流、本ユニットの消費電流、他の接続機器の消費電流の合計が 供給電流を超えない様にシステムを構築しなければなりません。
- 4) PCの電源に不安がある場合(PCの電源供給部についての詳細がよくわからな い場合)

外部電源は安定化されたDC5V電源が必要となります。外部電源を使用される場合 には専用ACアダプタ(別売)をご利用下さい。

#### 3.4 USBコネクタ

付属のUSBケーブルを使用して、ご利用されるコンピュータまたはハブに接続して ください。

※ 初めて接続される時にはインストール作業が必要です。 (次ページ以降にインストール方法が記載されています。)

# 4 インストールの方法

### 4.1 サンプルソフトのインストールと使い方

サンプルソフトはプロジェクトソースと共に以下の場所に格納されておりますの で、適切な場所にコピーしてご使用下さい。

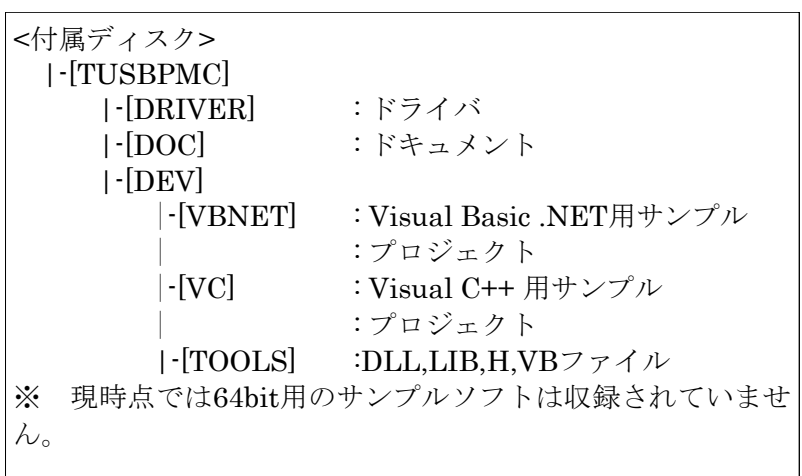

Visual C++用のサンプルソフトとVisual Basic用のサンプルソフトの動作は 同一です。Visual Basicのプロジェクトフォルダの中には構築後の実行ファイ ルが入っており、そのまま実行する事が出来ます。Visual C++のプロジェクト フォルダの中には実行ファイルはございませんので使用する場合には開発ツー ルで構築してください。

各アプリケーションとも起動後、本体装置のID番号を選択し、Openボタン を押下すると各コマンドが実行できます。ボタン名にはドライバ関数の名前と 同様の名前が付いております。各ボタンを押下する事により各関数の実行を確 認する事が出来ます。

詳しくは各プロジェクトのソースコードをご覧下さい。

# 5 機能説明

### 5.1 接続できるモータドライバについて

本ユニットに直接接続できるパルスモータドライバには、1パルス方式入力 または2パルス方式のフォトカプラ入力タイプとなります。

本ユニットから出力される信号でHold OFF信号は実際のモータ制御には必要 のない信号ですので使用しない事も可能です。

ユーザー側にて用意されるモータドライバは、下図の信号を入力できるものを お探し下さい。

この時、モータの1相あたりの電流値については、考慮する必要はありませ  $h_{\circ}$ 

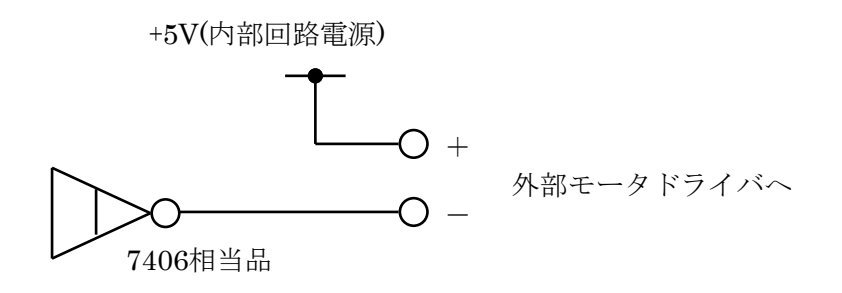

CW/CCWパルス出力及びHold OFF信号出力回路構成

### 5.2 モーションコントロールについて

本ユニットではモータを駆動させる、以下のような設定や機能を持っていま す。

- 1) 周波数レンジ切替機能
- 2) 初速値設定機能
- 3) 定速値設定機能
- 4) 加減速レート値設定機能
- 5) 1)~4)の設定読み出し機能
- 6) パルス出力方式切替機能
- 7) アドレスカウンタの出力パルス/外部エンコーダー計測切替機能
- 8) 外部エンコーダーの入力パルス逓倍機能
- 9) リミットスイッチ(CW/CCW/HP)の接点タイプ切替機能(各独立)
- 10) リミットスイッチ(CW/CCW/HP)の有効/無効設定機能(各独立)
- 11) リミットスイッチ(CW/CCW/HP)の停止モード設定機能(各独立)
- 12) リミットスイッチ(CW/CCW)の入力入替機能
- 13) 9)~12)の設定値読み出し機能
- 14) リミットスイッチ状態読み出し
- 15) アドレスカウンタのデータプリセット機能
- 16) アドレスカウンタのデータ読み出し機能
- 17) 複数チャンネルを用いた同期運転
- 18) 常時通電によるモータの過熱防止機能(HOLD OFF信号出力)
- 19) パルス出力機能
- 20) 急停止・緩停止のダイレクト指示

上記の機能は全て各チャンネル独立に行うことができます。

又、常時実行することが可能ですが、パルス出力中に実行するとそのときに 設定(または計算)されていた状態で収束することは不可能となります。 (たとえば指定数パルス出力中に加減速レート設定を変化させた場合等)

尚、上記の機能については次項にて詳細を説明します。

#### 5.2.1 周波数レンジ切替機能について

本ユニット内で生成されるパルス周波数の最小単位は以下の式で計算すること が可能です。

この時に一番重要になるのがこの周波数レンジ切替部です。

このレンジ設定を変更するとそれまで設定されていた初速値・定速値・加減速 レートの実際の値が変化します。(レジスタに設定されていたデータが変化す ることはありません。)

16,384,000

最小周波数単位(Hz) = -(周波数レンジ設定値)× 32,768

尚、本ユニットの電源投入後の初期設定値は 50 ですので、最小周波数単位 が 10.0Hz となっています。

又、設定値として扱えるデータ値は1~8,191となります。

この値は全ての元になる数値となりますのでたとえば初速値に 100 を設定 すれば実際の周波数値として、 10Hz × 100 = 1,000Hz となりま す。

<<ご参考>>

本ユニットにおけるレンジの設定データとして、下記の値を設定することが 出力周波数認識においてわかりやすい値となります。

レンジ設定データ 最小周波数単位

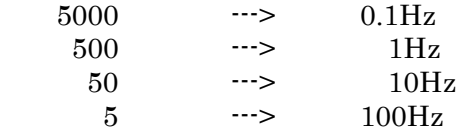

#### 5.2.2 初速値設定機能について

初速値とは連続又は指定数のパルス出力を実行したときに、一番最初に出力さ れるパルス周波数です。台形駆動を行う場合は必ず後で述べる定速値よりも 小さな値にしておきます。

又、この値をあまり大きく(周波数値を高く)設定するとパルスモータが脱調 を起こしてしまうことがあります。通常は周波数値で表すのであれば、500Hz 以下に設定しておきます。

#### 5.2.3 定速値設定機能について

定速値とは連続又は指定数のパルス出力を実行したときに、最高スピードに至 る部分のパルス周波数です。台形駆動を行う場合は必ず前に述べた初速値より も大きな値にしておきます。

又、この値は初速値よりも小さい場合や、加減速レート値を小さく設定した状 態で定速値を大きくするとパルスモータが脱調を起こしてしまうことがありま す。

この最高スピードはご使用になるモータ本体によって応答スピードに違いがあ るためご使用になるモータの仕様・特性を十分ご理解の上設定を行ってくださ い。不適切な設定値のままモータ制御を行い、脱調を起こした状態のまま動作 を続けているとモータの加熱により、損傷や火災の原因になりますので十分に ご注意下さい。

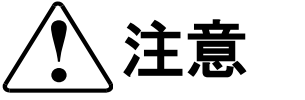

#### 5.2.4 加減速レートについて

加減速レートとは、初速値から定速値に至るまでの周波数変動の傾きを表し ます。この時の傾き角を設定値として指示し、必要な傾きを得ます。 この傾きについては、下記の式により時間換算で計算することが可能です。

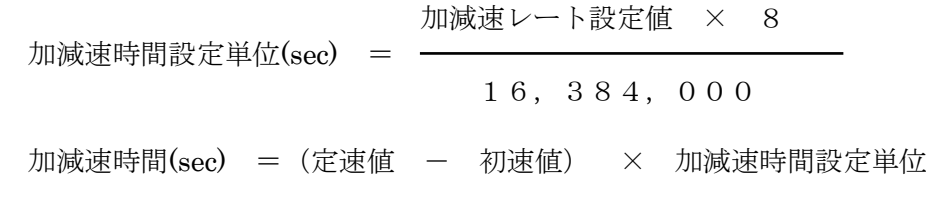

加減速時間を要して、初速値から定速値(加速)又は定速値から初速値(減 速)が行われます。

#### 5.2.5 設定値読み出しについて

5.2.1~5.2.3にて説明した、各種設定データは内部に実際に設定されている設定 値を直接確認することが可能です。

正常に設定されているかどうかの確認をする場合にご利用下さい。 尚、読み出されるデータはセットするときのデータと同じ値(1~8,19 1)が返送されます。そのときの各種設定状況に合わせて、周波数データ等を

#### 計算してください。

#### 5.2.6 パルス出力方式切替について

本ユニットでは、一般的なドライバーのパルス入力方式をサポートしており ます。

サポートしているタイプは、1方向出力・1パルス出力の方式と2パルス出力 方式の2つです。

2パルス出力方式の場合はCWパルス/CCWパルスをそれぞれ出力しますが 1方向出力・1パルス出力方式の場合は、方向出力がCWパルス側で、パルス 出力側がCCWパルスとなっています。

#### 5.2.7 アドレスカウンタの出力パルス/エンコーダ計測切替機能について

本ユニットでは、内部に用いている28bitパルスカウンタを装備してい ます。このカウンタの計測信号として、出力パルスを計測するモードと外部の エンコーダーパルスを計測するモードを有しており、自由に切り替えることが 可能です。

また、外部エンコーダーパルスについては、通常のA相/B相パルスのほかに ダイレクト的なアップ/ダウンパルスも受け付けることができ、A/B相パル ス設定時はその逓倍機能(×1, ×2, ×4)をもっています。

#### 5.2.8 外部エンコーダ入力逓倍機能について

外部エンコーダーの入力パルス逓倍機能は下記の通りです。 (下図では方向の認識をCW(up)側として記載してあります。CCW(down)側の 場合は全ての動作を逆にしてください。) 矢印のある部分でパルスカウントのup/down動作を行います。

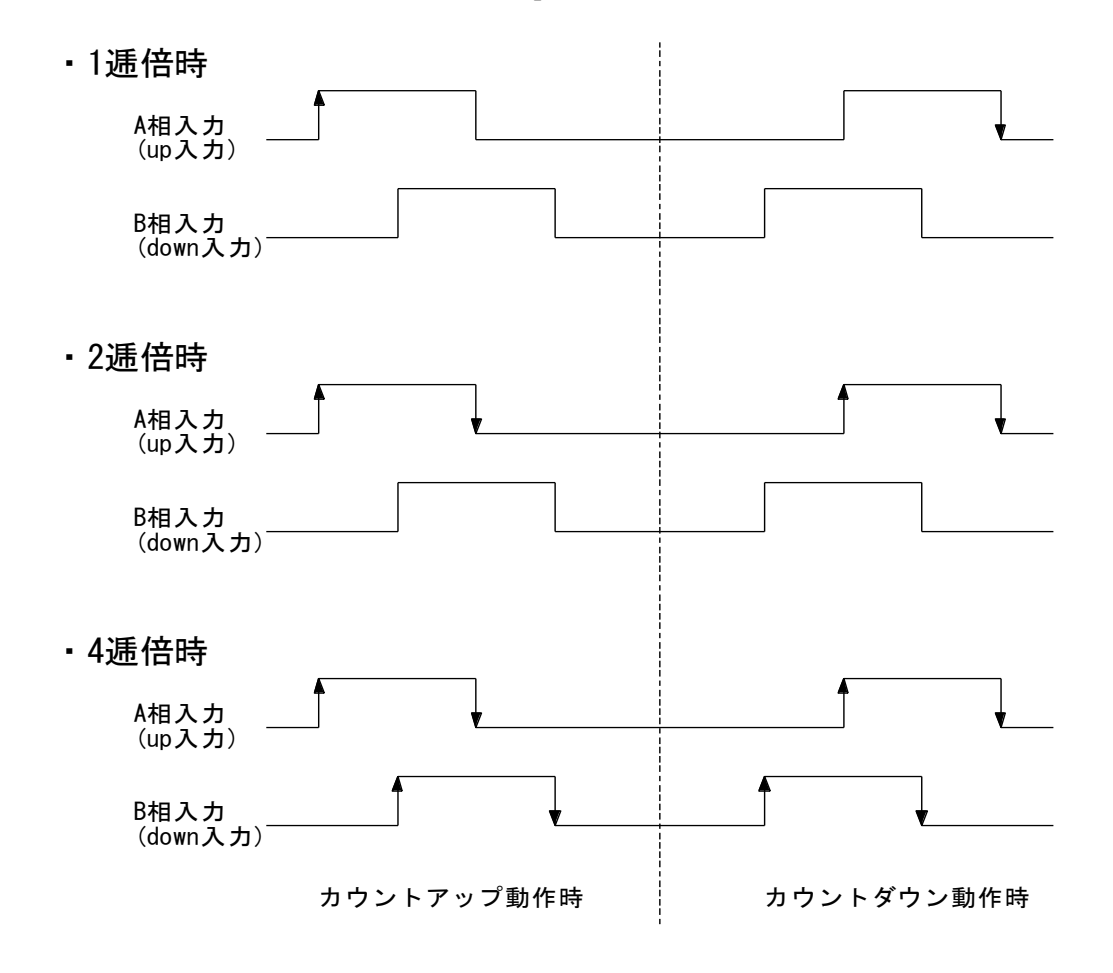

#### 5.2.9 リミットスイッチの接点タイプ切替機能について

外部接続可能なリミットスイッチは、CW側のリミットスイッチとCCW側の リミットスイッチ、及び原点センサ(又はスイッチ)の3系統があります。 このリミットスイッチ入力部はそれぞれN.O(a)接点・N.C(b)接点の切替が自由 に行えます。必要に応じてご利用下さい。

尚、電源投入時にはCW/CCWリミットスイッチはN.O(a)接点・原点センサ (H.P LS)はN.C(b)接点となります。

#### 5.2.10 リミットスイッチの有効/無効設定機能について

各リミットスイッチはそれぞれ個別に入力の有効/無効設定が行えます。 不要なリミットスイッチ入力部はできる限り無効設定にすることにより、シス テムの誤動作を防ぎます。

尚、電源投入時にはCW/CCWリミットスイッチは有効設定、原点センサは無 効設定になります。

#### 5.2.11 リミットスイッチの停止モード設定機能について

各リミットスイッチはそれぞれ有効設定時に停止させるための停止モードを 設定することができます。

この停止モードは急停止(E.STOP)か緩停止(S.STOP)の設定になります。

尚、電源投入時にはCW/CCWリミットスイッチは急停止モード、原点センサ は緩停止モードになります。

#### 5.2.12 リミットスイッチ(CW/CCW)の入力入替機能について

本ユニットは、CWリミットスイッチとCCWリミットスイッチの入力部を そっくり入れ替える機能を持っております。この機能を使用することにより、 CW/CCWの配線を確認することなく、それぞれをCW/CCW LSとして利用でき るようになります。

前述のコネクタのピン信号名でCW LS—>CCW LSに、CCW LS—>CW LS となる事をいいます。

尚、電源投入時にはCW/CCW入力入替機能は無効設定となります。

#### 5.2.13 リミットスイッチの設定読み出しについて

5.2.9~5.2.12で設定できるデータはそのまま内部設定値を読みとることが可 能です。

設定値確認用にご利用下さい。

#### 5.2.14 リミットスイッチ状態読み出しについて

外部に接続されているリミットスイッチの状態を確認することが可能です。 現在の状態を確認するのにご利用下さい。

#### 5.2.15 アドレスカウンタのデータプリセット機能について

内部のアドレスカウンタは現在の値を変更(プリセット)することが可能で す。この設定は動作中でも可能ですが、その瞬間をとらえることはできないの で、極力パルスが出力されていない時に実行するようにしてください。 尚、電源投入時には値が"0"にリセットされます。

#### 5.2.16 アドレスカウンタのデータ読み出し機能について

内部のアドレスカウンタの現在の値を常時確認することが可能です。 できる限り頻繁に読み出しを行うことにより、現在のより正確な位置を知るこ とができますが、その代わりほかの処理実行に支障を来たす事になりますの で、このあたりはお客様のシステム処理を十分ご考慮の上、アドレスカウンタ 読みとり動作を実施するようにして下さい。 尚、電源投入時にはCW/CCWリ ミットスイッチは急停止モード、原点センサは緩停止モードになります。

#### 5.2.17 複数チャンネルを用いた同期運転について

本ユニットは、複数チャンネルを用いた同期運転用の制御信号として、ユ ニット用の同期信号と1ユニット内のチャンネル同期信号を有しています。

1ユニットにおいても、複数ユニットにおいても必ず同時制御信号の解除 は、ユニット用の同期信号にて行ってください。

又、この時のユニット同期信号を制御できるのはユニットID番号#0(USBコ ネクタの横についているID設定スイッチの値)のみとなりますのでご注意下さ い。通常は1ユニットのみの場合はユニットID番号は"0"にしてご利用下さ い。

理論上16台×2chの合計32chのモータを同時に制御することが可能となりま すが、複数のグループでの複数の同期信号制御は行えません。必ず1グループ のみ同期制御を行うことが可能です。

ユニット同期を行う場合は専用ケーブル(オプション品)及び更に複数台の 制御を行う場合はT型分岐コネクタ(オプション品)を使用します。 上記のオプション品につきましては当社にて標準で用意しております。

#### 5.2.18 常時通電によるモータの加熱防止機能について

本ユニットは、モータへの励磁電流を常時通電することによる加熱防止機能 として、HOLD OFF信号出力を装備しています。この信号に対応したモータド ライバであればそのまま接続して簡単に励磁信号の遮断が行えます。

この信号を有効に使用するためには、モータ起動時には励磁信号をONにし て、モータ停止時には再度励磁信号をOFFにするようなシーケンスにて制御を 行うと発熱の少ないシステムを構築することができます。

この時の励磁信号をONにするタイミングはこちらの信号出力から実際に モータがONするまでの時間を把握すること、及び十分にモータ電流が通電し た状態において動作させる必要があります。

又、励磁信号をOFFにするタイミングにおいても本ユニットからの信号伝達 と、実際にモータに伝わるまでの時間差等を十分把握した上でお使い下さい。

ユーザーのシステムによっては不用意に励磁信号を切ってしまうとモータそ のものの保持力が失われ、機構的にダメージを与えてしまうこともございます ので、そのあたりも含めて全体の状態を十分ご理解の上、使用するようにして ください。万が一、この信号を使用したことにより、お客様のシステムに不都 合を及ぼしたとしても弊社でその責を負うことはできませんので予めご理解下 さい。

#### 5.2.19 パルス出力機能について

本ユニットは、パルスの出力方法として連続モードと指定数モードをもって おり、必要に応じて使用することが可能です。

連続モードはパルス出力を実行後、停止指令(後述)及びリミットスイッチ の設定による所定の信号入力でのみ停止します。

指定数モードはパルス出力を実行後、所定のパルス数を出力することにより 自動停止します。尚、この場合も連続モードと同じ停止条件は受付けます。

#### 5.2.20 ダイレクト停止機能について

本ユニットは、パルスの出力中の停止方法として、外部リミットスイッチ類 の他に、停止コマンドも装備しています。この停止コマンドは急停止と緩停止 の2つのモードをもっており、必要に応じて使い分ける事ができます。 この停止コマンドは全ての制御コマンドで最優先の処理をおこないますので、 パルス出力中の確実な停止方法としてご利用下さい。

急停止はその名の通り急激な停止を伴いますが、緩停止はレート設定で設定 されている減速カーブを描いて停止します。

### 5.3 ユニット同期運転について

本ユニットでは、下図に示すような接続を行うことにより複数台の同期制御 を行うことが可能です。この制御を行う場合は、所定の接続を施した上(下図 参照)でユニットID#0のユニットを用いて直接制御を行います。 但し、この時にユニット内のチャンネル同期信号の操作も必要となります。 サンプルプログラムを元に操作方法の手順を記載します。

<< 手順例 >>

- ① ユニットID#0の右上の同期チェックボタンにチェックを入れる
- ② 複数台あるコントローラチャンネルの各チャンネル内にある同期信号の チェックボタンにチェックを入れる
- ③ 同期制御を行うユニット・チャンネルの必要なスタート実行を行う (スタート実行を行っても同期設定されている場合はまだスタートを 実施しません。・・・Pauseにて停止しています。)
- ④ 全ての同期制御のスタート実行を行った上で、ユニットID#0の右上の 同期設定ボタンを解除(チェックをはずす)する。
- ⑤ チェックをはずすと同時に各チャンネルのスタート制御に基づいたパルス 制御が実行される(パルス出力実行)

上記の内容を推測するとわかるようにユニット同期信号は全ての同期信号とし て存在し、各チャンネル同期はそのチャンネルを同期させるか否かの信号と なっています。よって、一度同期設定した場合に、同期を解除するときはチャ ンネル同期信号を解除すればその時点で解除されます。

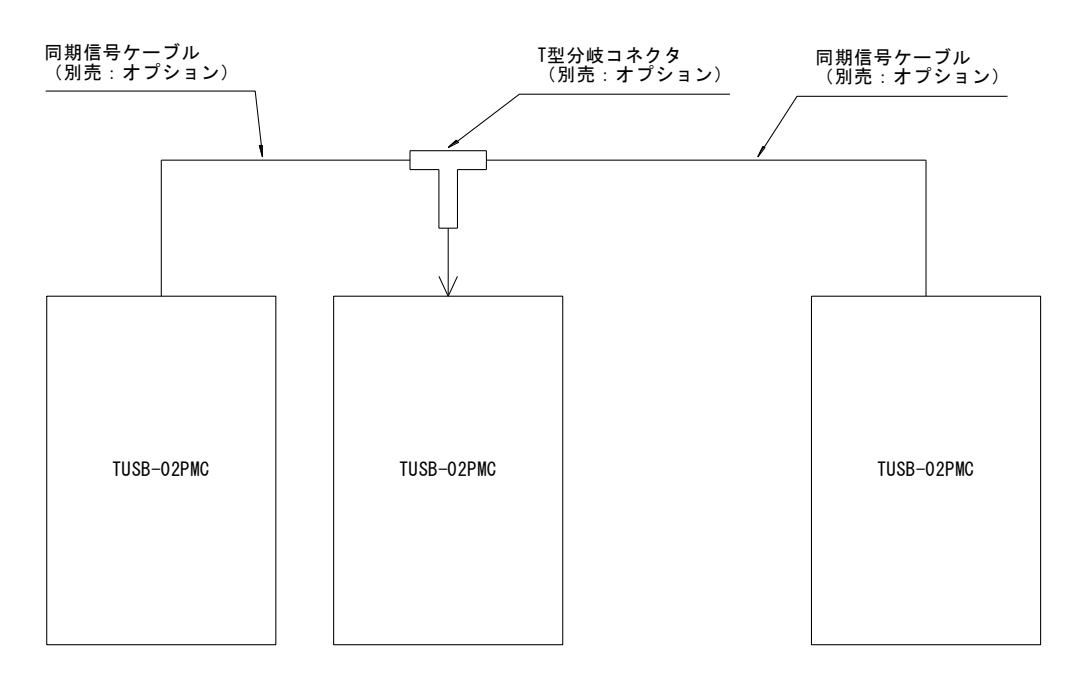

複数同期運転を行うための接続例

### 5.4 リミットスイッチについて

本ユニットに接続可能なリミットスイッチ及び原点センススイッチとして は、無電圧の純接点型のタイプと有電圧のオープンコレクタタイプが接続可能 です。

この部分に流れる電流は約12mA程度ですので、この電流に耐えられるタイプ 及びユーザー側で用意された絶縁用電源(+VISO部)の電圧に耐えられる物であ れば特に問題はありません。

下図に各系統の場合の接続例を記載します。

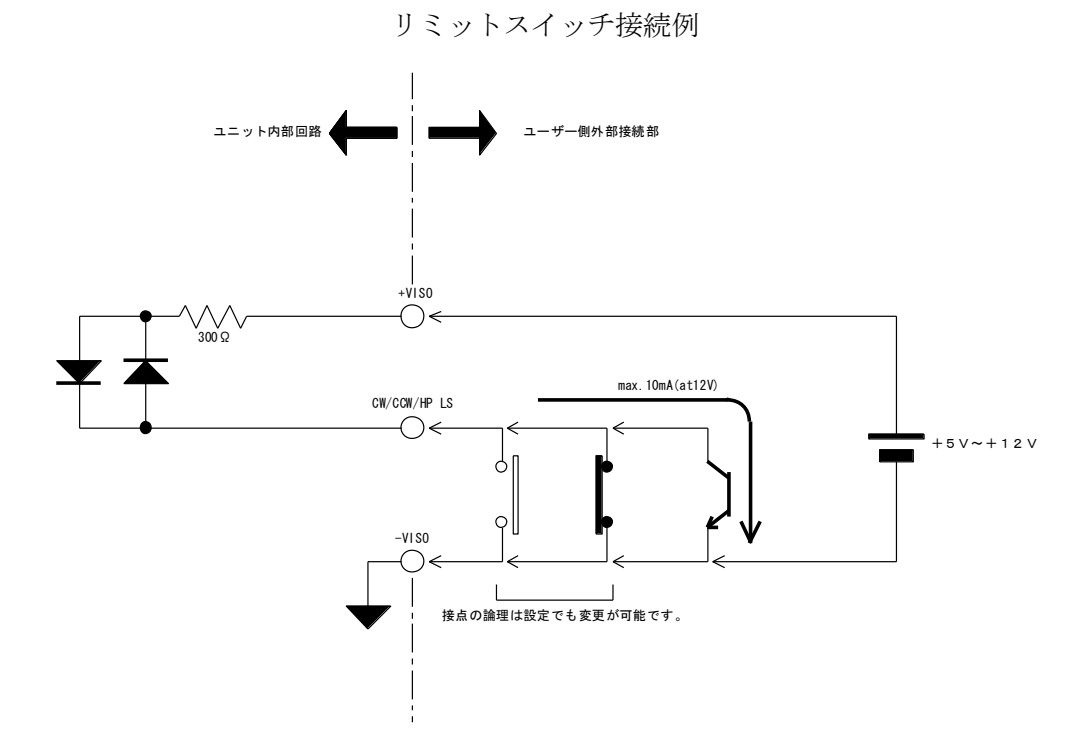

リミットスイッチ及び原点センサ入力部のフォトカプラは TLP181(東芝)を採用しています。

### 5.5 エンコーダー入力について

本ユニットには、内部アドレスカウンタの計数用として外部エンコーダーを 使用する事が可能です。但し、接続できるエンコーダーのタイプはインクリメ ント型のA相・B相出力型又はup・down信号出力型に限り、出力形態がオー プンコレクタ出力のみです。

下記に接続参考例を記載しますので図の通りの接続を行ってください。 尚、エンコーダーの最高受信周波数は出力はA/B各相とも40~60%ディーティ 比の時に限り1Mcpsとなります。ディーティ比がこれ以外の場合は、500kcps 程度まで低減されます。

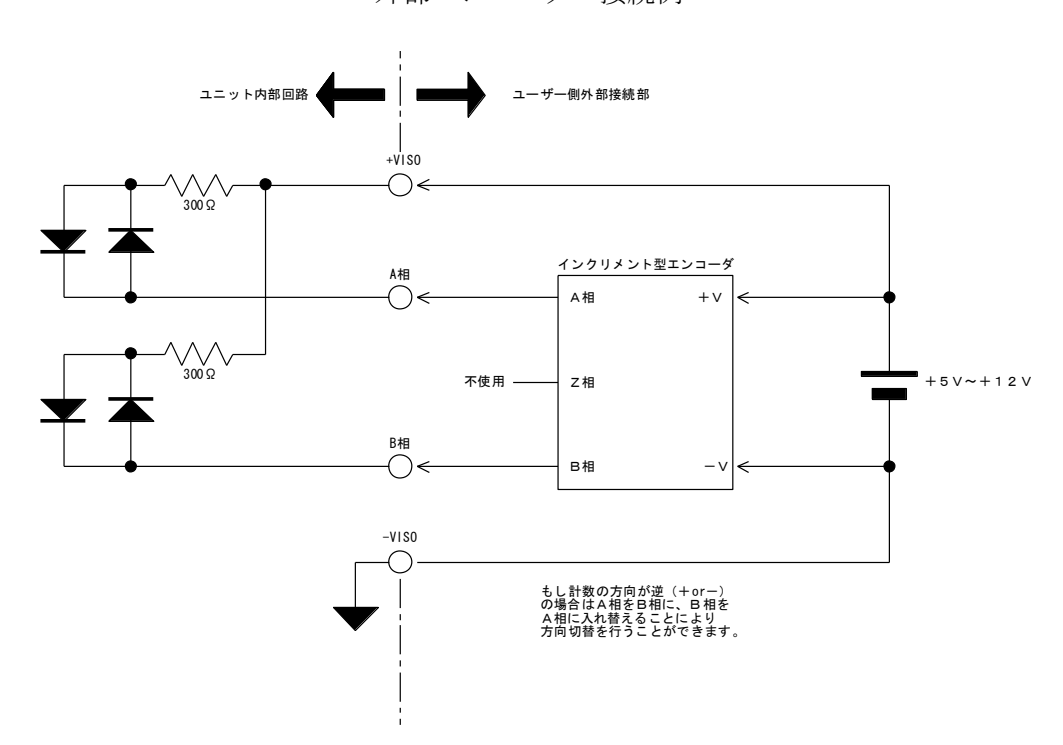

外部エンコーダー接続例

エンコーダー入力部のフォトカプラはTLP113(東芝)を採用しています。

5.4及び5.5項の+Visoの電圧を変更する場合は 5.7 +Viso(外部USER電源)を +5V以上で使い場合についての項をご参照下さい。

### 5.6 手元操作方法について

本ユニットでは、通常USBラインを用いたリモートモードでの制御を基本的 に使用しますが、メカ部の微調整等を行うときにいちいちパソコンを持参して の制御の煩雑さをなくすために、外部手元操作が可能なスイッチ入力部を装備 しています。

このポートはチャンネルのセレクション(CH1orCH2)とパルス出力方向(CW/ CCW)の2系統から構成されており、チャンネルを選んで方向スイッチを押す ことで簡単にパルス出力が行えるようになっています。

この時のスイッチの動作状況により以下のような動作を行います。

0.5秒以内のCW又はCCWスイッチON-OFF繰り返し時はその押された方向 のパルスを1パルスずつ出力します。

0.5秒以上スイッチを押し続けることによりその方向の連続パルス出力を開始 しますが、スイッチをOFF状態にすることにより、SlowSTOP(緩停止)動作 を起こしてパルス出力を停止します。

このポートでの手元操作を行うためのスイッチBOXをオプション(別売)に て用意していますが、お客様にてご用意される場合は、下記の接続参考例を元 に正しい接続を行ってください。

尚、このポートはサービスとして提供している物であり、スイッチBOXをお 客様が用意される場合は原則としてこの部分の技術的なサポートはいたしませ  $h_a$ 

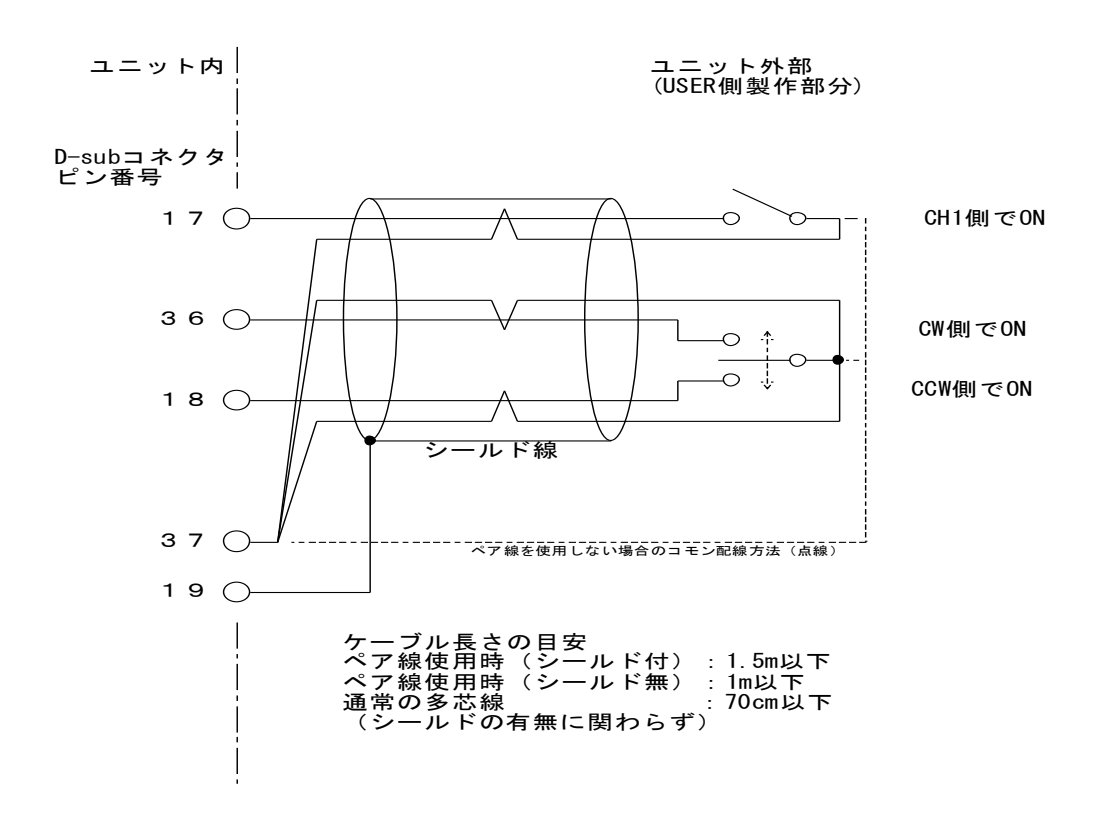

### 5.7 +Viso(外部USER電源)を+5V以上で使う場合について

本ユニットでは、外部USER電源として標準で+5Vを想定しています。 もし、USER側の都合によりこれより高い電圧で使用される場合は、 以下の図のように外付け抵抗Rsを追加する必要があります。

外部電流制限抵抗の設定・接続例

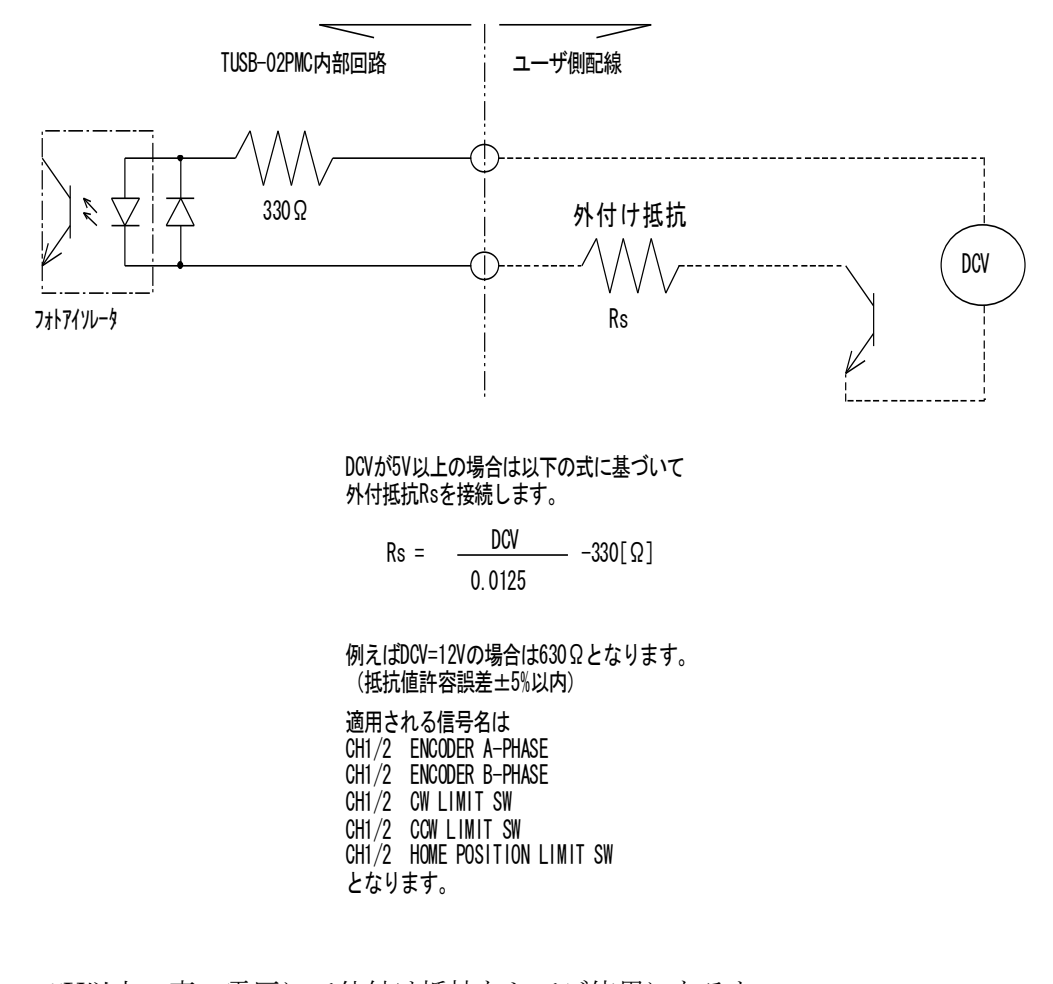

+5V以上の高い電圧にて外付け抵抗なしでご使用になると 本ユニットが故障します。 接続前に十分ご確認の上、正しくお使い下さい。

# 6 ドライバソフトウェアの使用

### 6.1 開発環境の設定

#### Visual C++の場合

- 1 付属のフロッピーディスクより(TOOLSディレクトリの中) TUSBPMC.LIB TUSBPMC.H を適当な場所にコピーします。
- 2 TUSBPMC.LIBファイルをプロジェクトに追加します。
- 3 使用するソースファイルにTUSBPMC.Hファイルをインクルー ドします。

設定は以上です。

Visual Basicの場合

- 1 付属のフロッピーディスクより(TOOLSディレクトリの中) TUSBPMC.vb を適当な場所にコピーします。
- 2 TUSBPMC.vbファイルをプロジェクトに追加します。

設定は以上です。

尚、本サンプルディスクに収められています、実行プログラムは Visual BASIC用のソースファイルをコンパイルした物です。 このプログラムを使用するに当たって、環境によっては必要なランタイム がない場合、警告を発することがあります。 そのときにはお手数でも警告で出されたDLLファイルを別途ご用意下さい。 インターネット等で検索をかけて入手することが可能です。

このプログラムを使用することにより、お買い求め頂いたユニットを そのまま動作することができます。 最初の動作確認などにご利用下さい。

### 6.2 基本的な関数使用の流れ

ここでは、関数の使用方法を簡単な例を元に説明します。この関数はデバイス をオープンし、制御開始、ステータス読込、そしてデバイスをクローズ するという流れを表します。

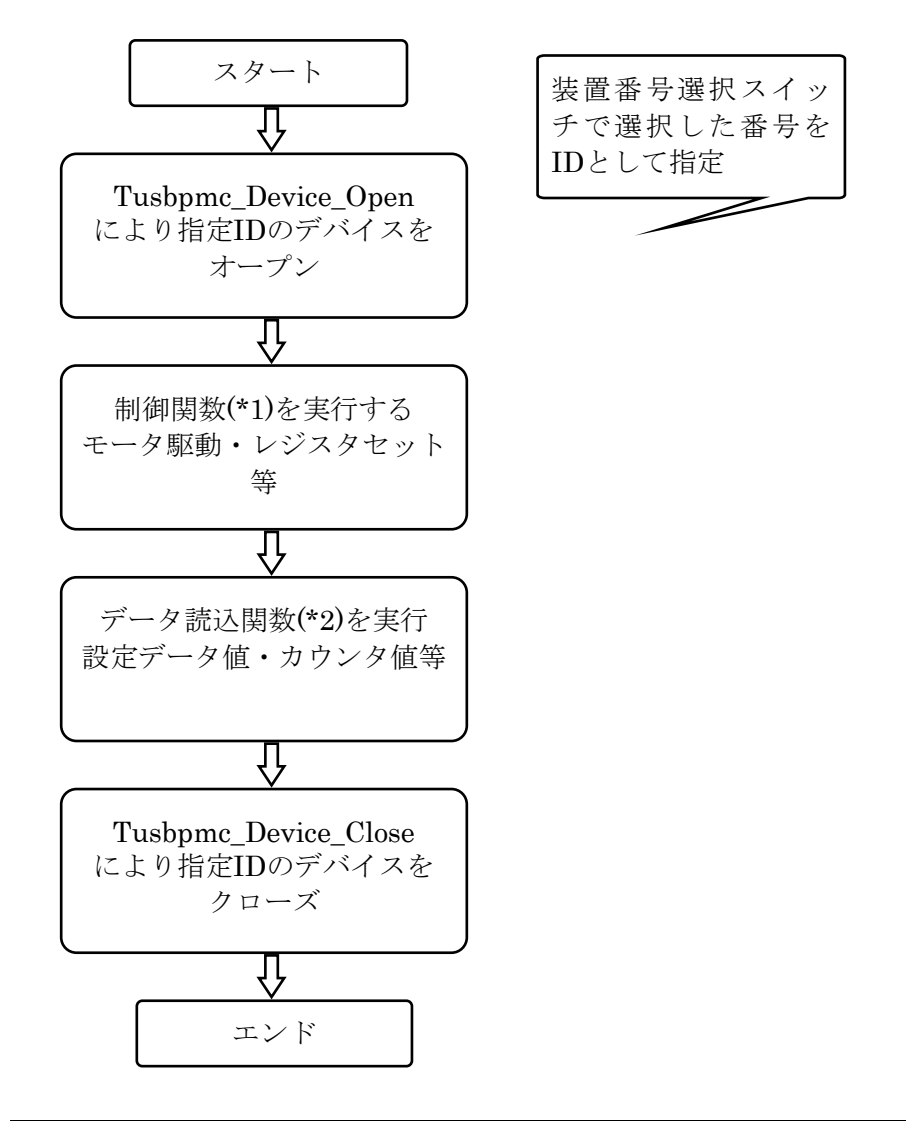

オープンおよびクローズはプログラムの開始時および終了時に一回ずつ行う必 要があります。一回の作業後毎にオープン、クローズを行う必要はありませ  $h_n$ 制御関数及びデータ読込関数を上記の部分にて順不同で何度でも実行可能で す。 尚、複数台(2台以上)使用する場合には装置の選択番号を変えて、それぞれ についてオープンクローズを行って下さい。

# 7 ドライバ関数リファレンス

### 7.1 TUSB-02PMCのドライバ関数

# Tusbpmc\_Device\_Open

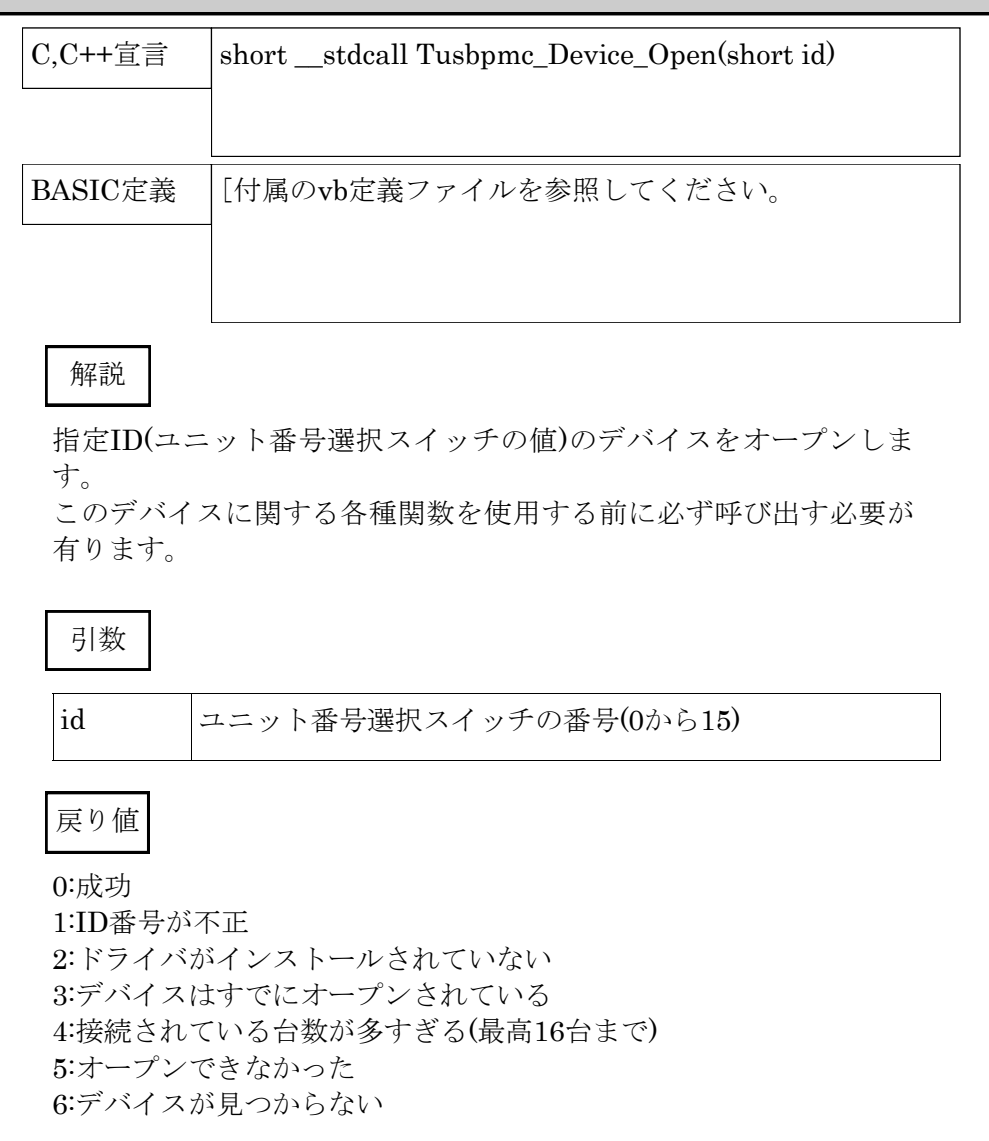

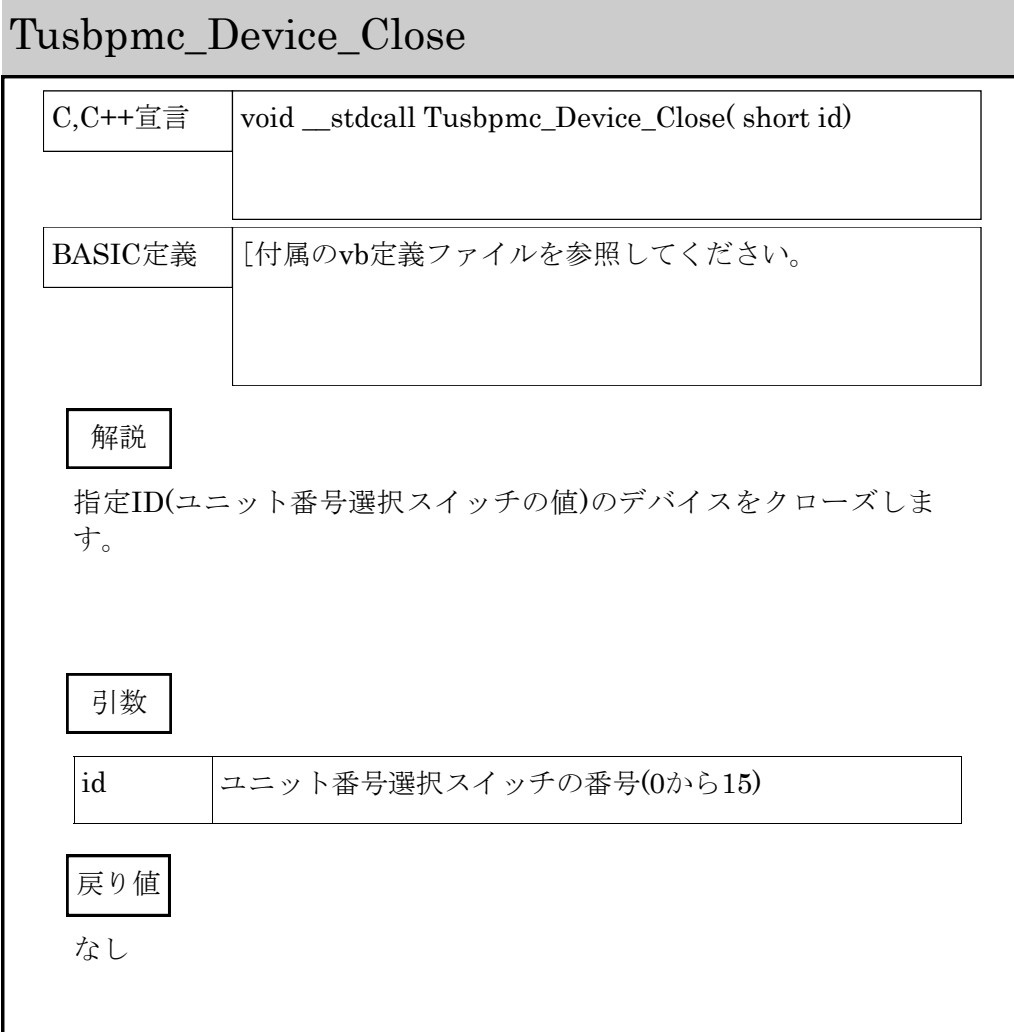

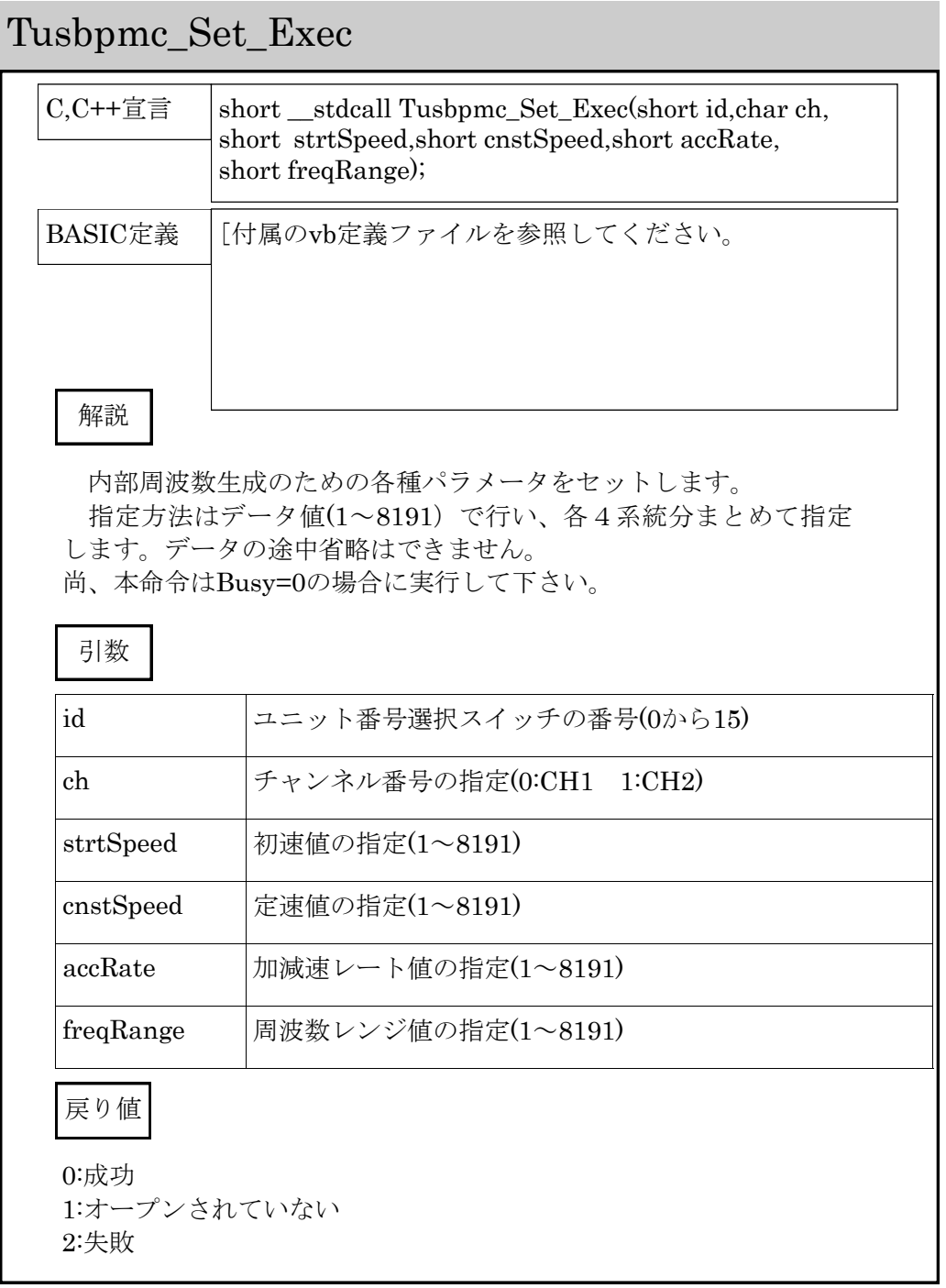

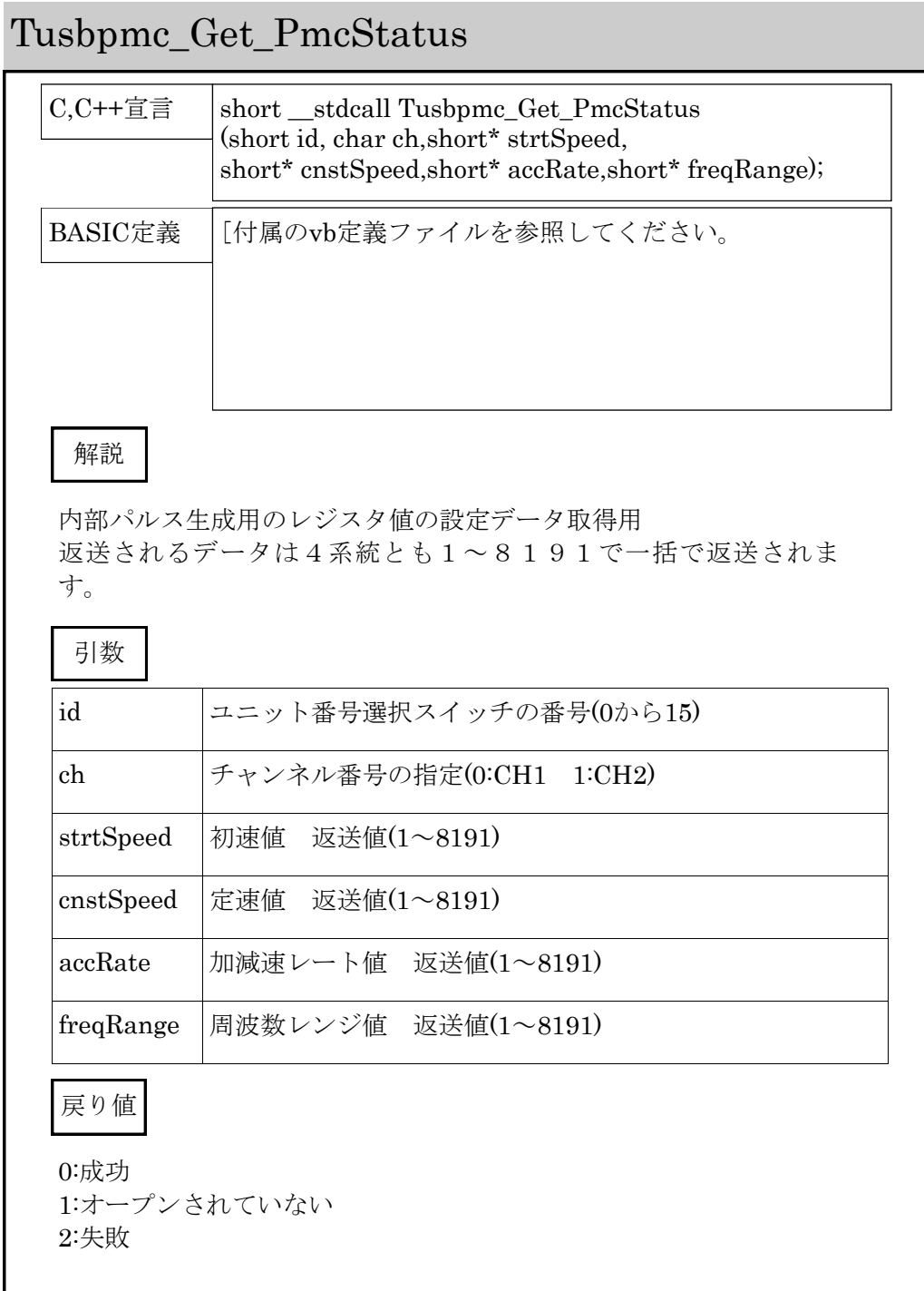

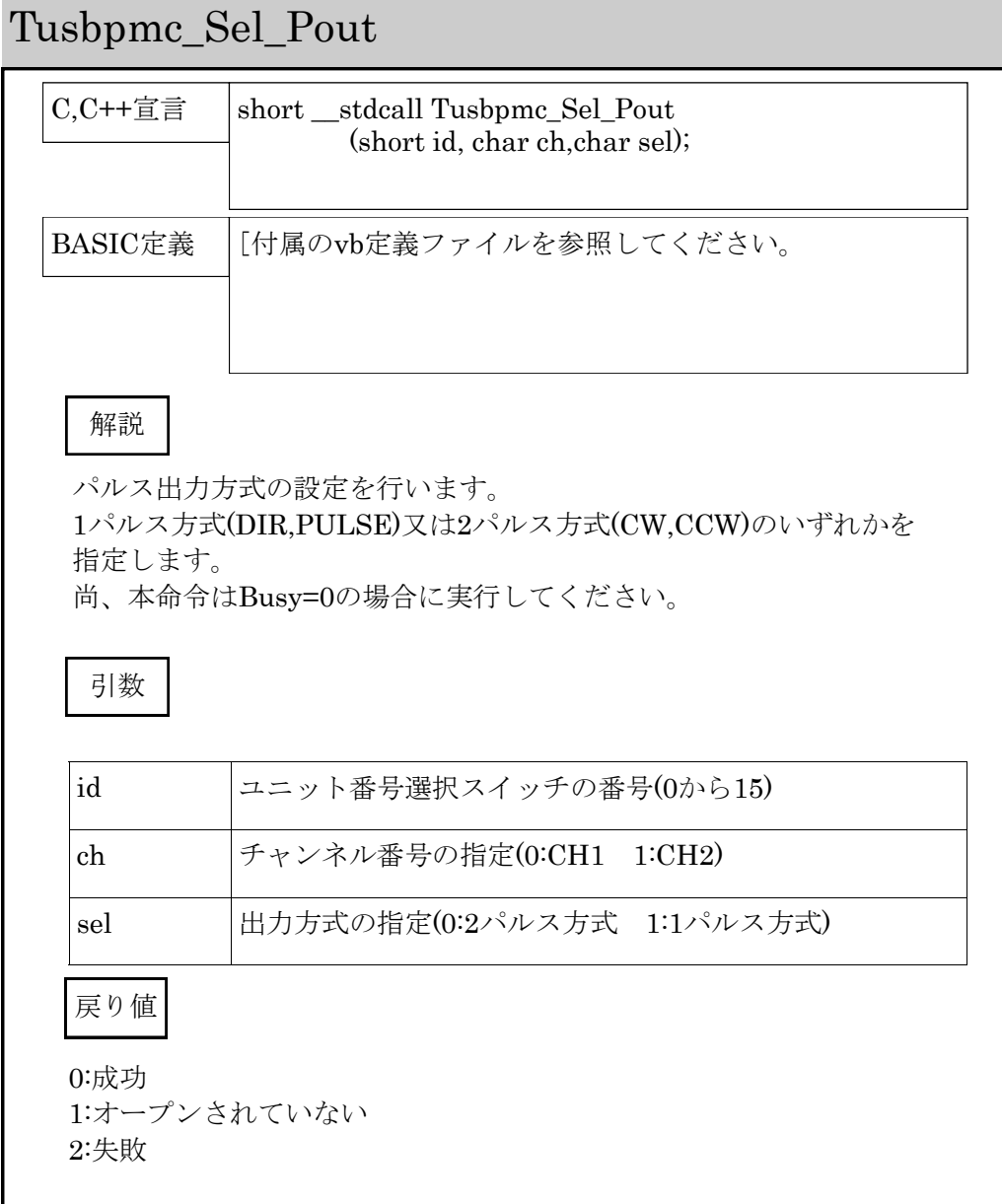

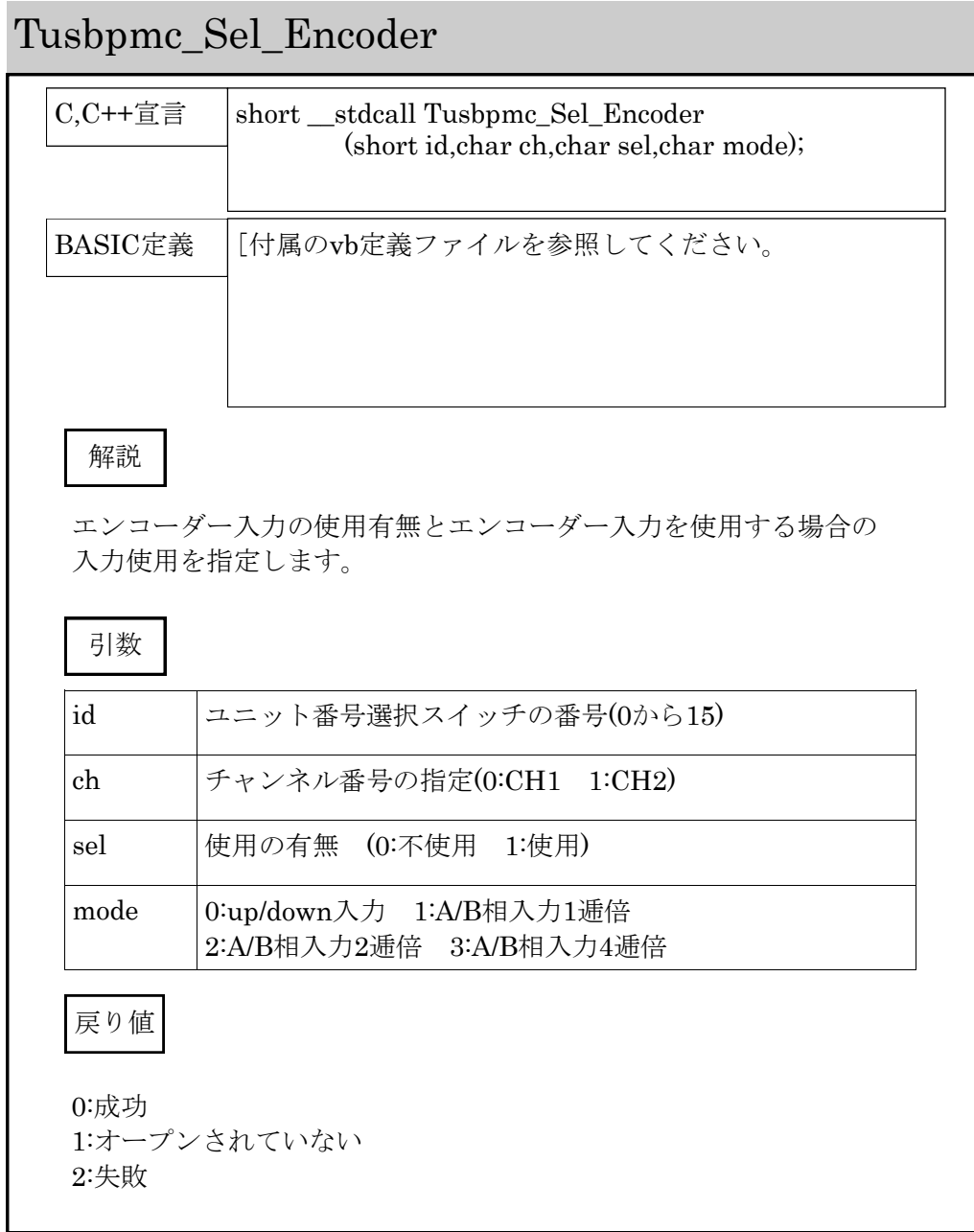

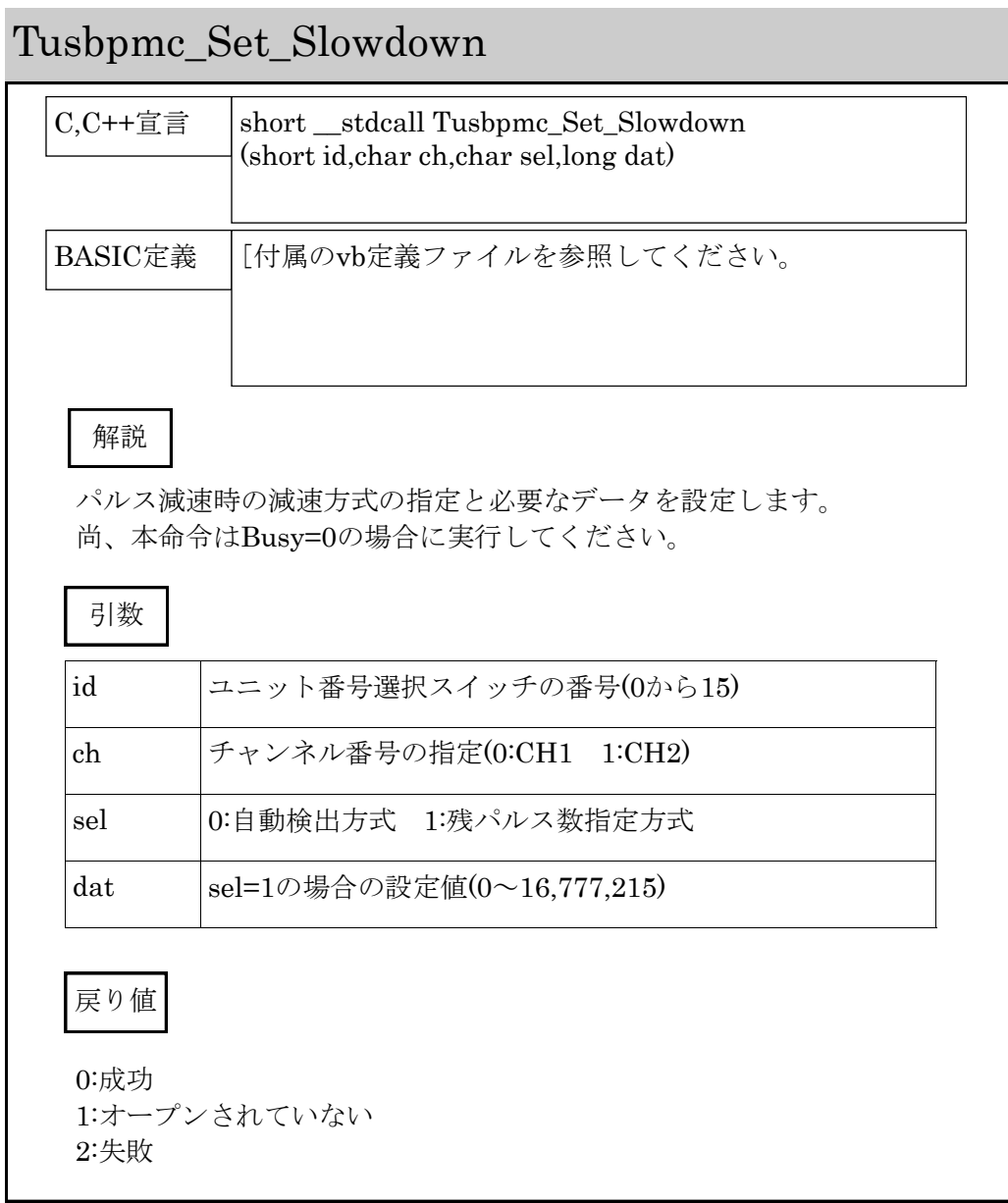

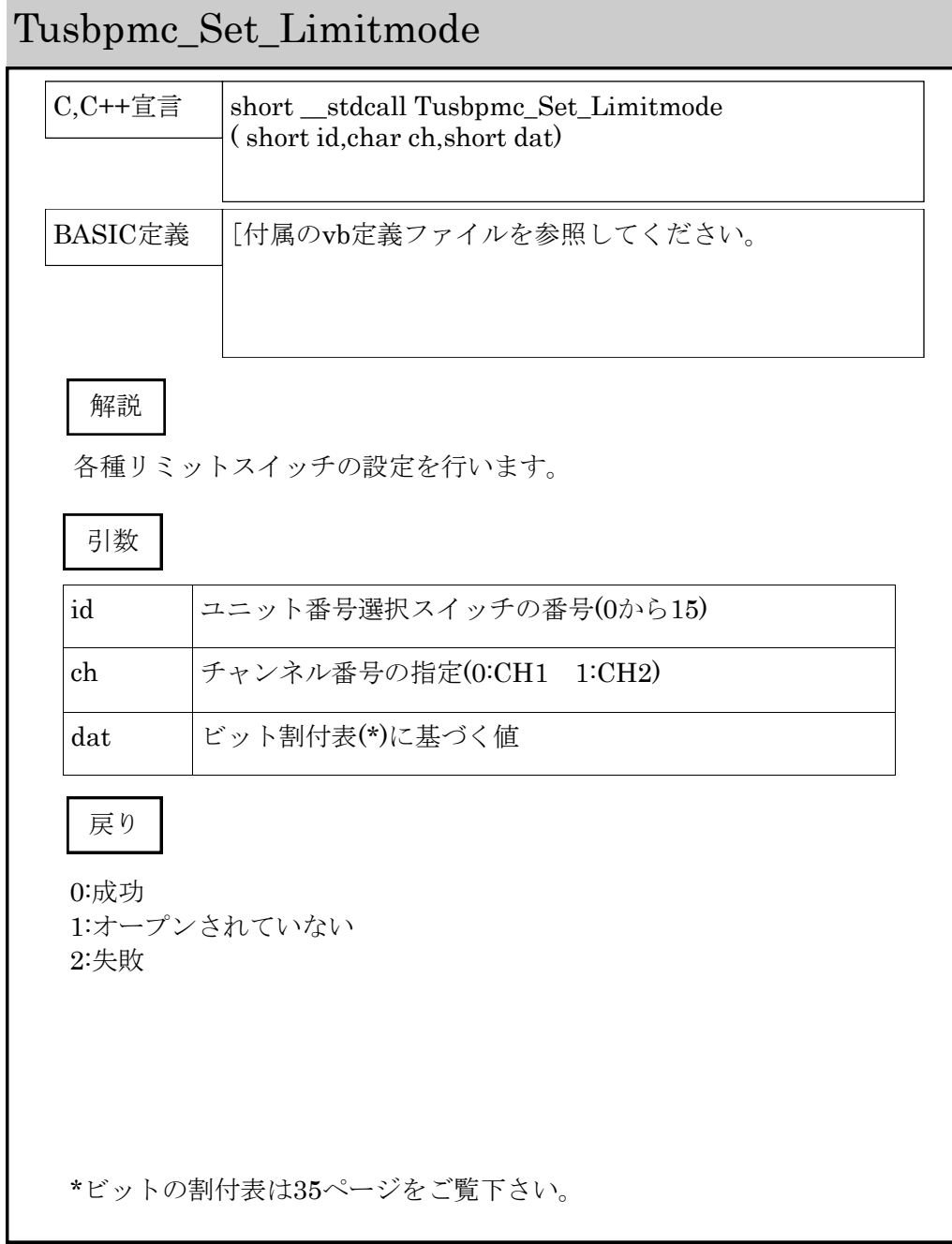

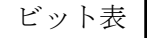

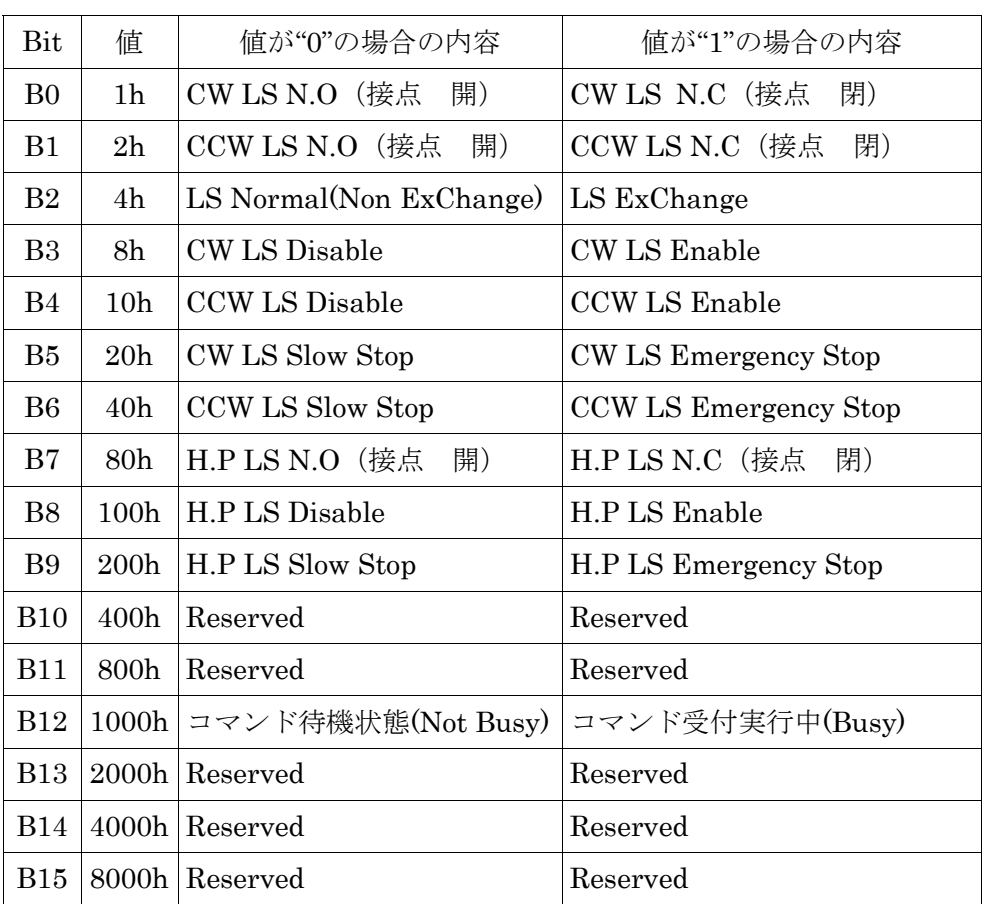

表中の値の部分を合算した合計値をデータ値として利用します。

また、かっこ内はステータスデータの読みとり時の状態となります。

Reservedのビットは内部で使用していません。

尚、B12のビットはリード時のみ有効なビットです。Write時にビットの変 化を指定しても無視されます。

各種制御関数を実際に使用される場合には、パルス出力中に制御関数を実行 してしまうと想定している制御にならない場合があります。このような事が 行われないよう関数を実行する前にB12のビットステータスを確認してから 実際の制御を行うようにすれば回避することができます。

具体的に言うとB12=0の場合はそのまま関数実行処理を行う。

B12=1の場合は関数実行を一時的に停止させ、状態が0になった時に改め て実行するような判断文を入れておきます。

但し、各種ステータス読み出しの関数を実行する場合はこの処理は不要で す。

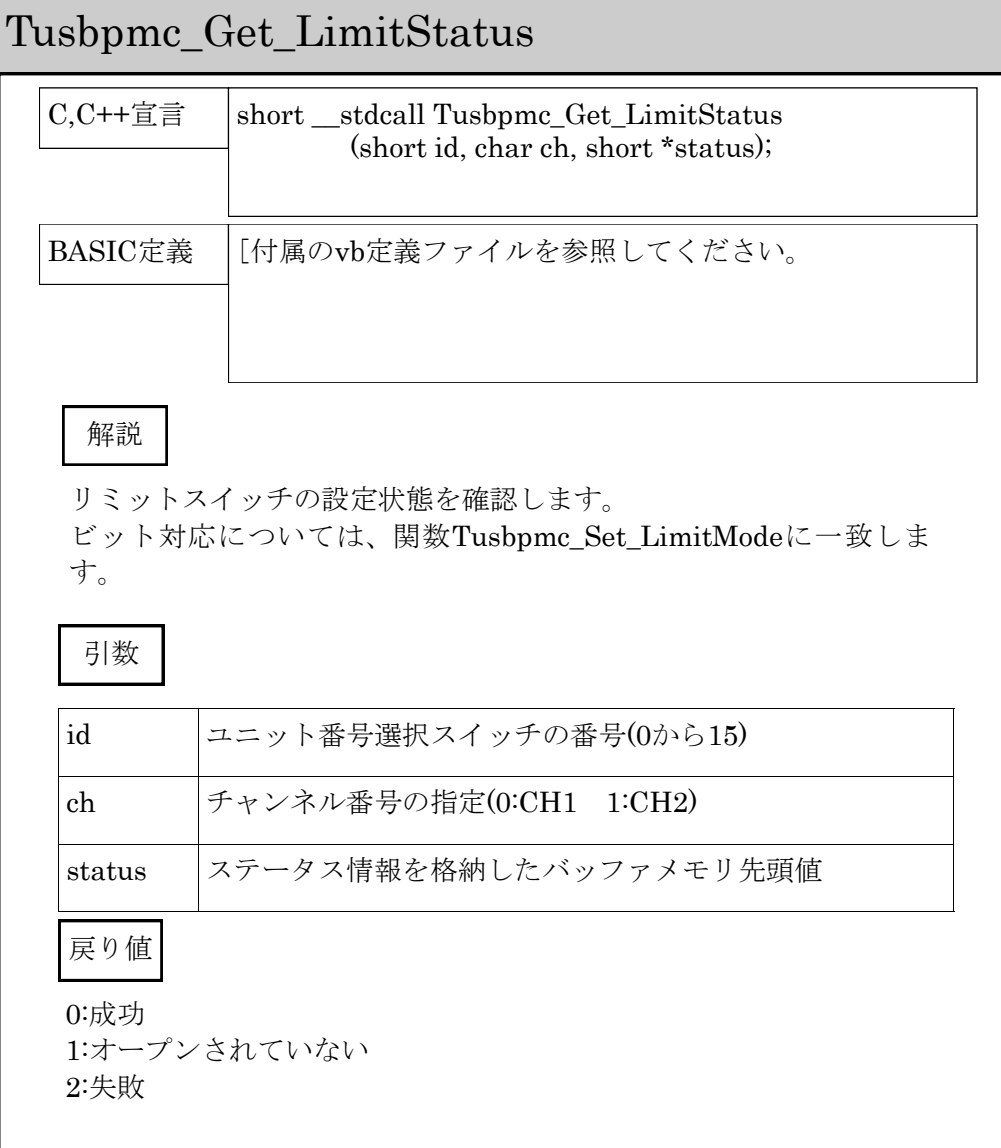

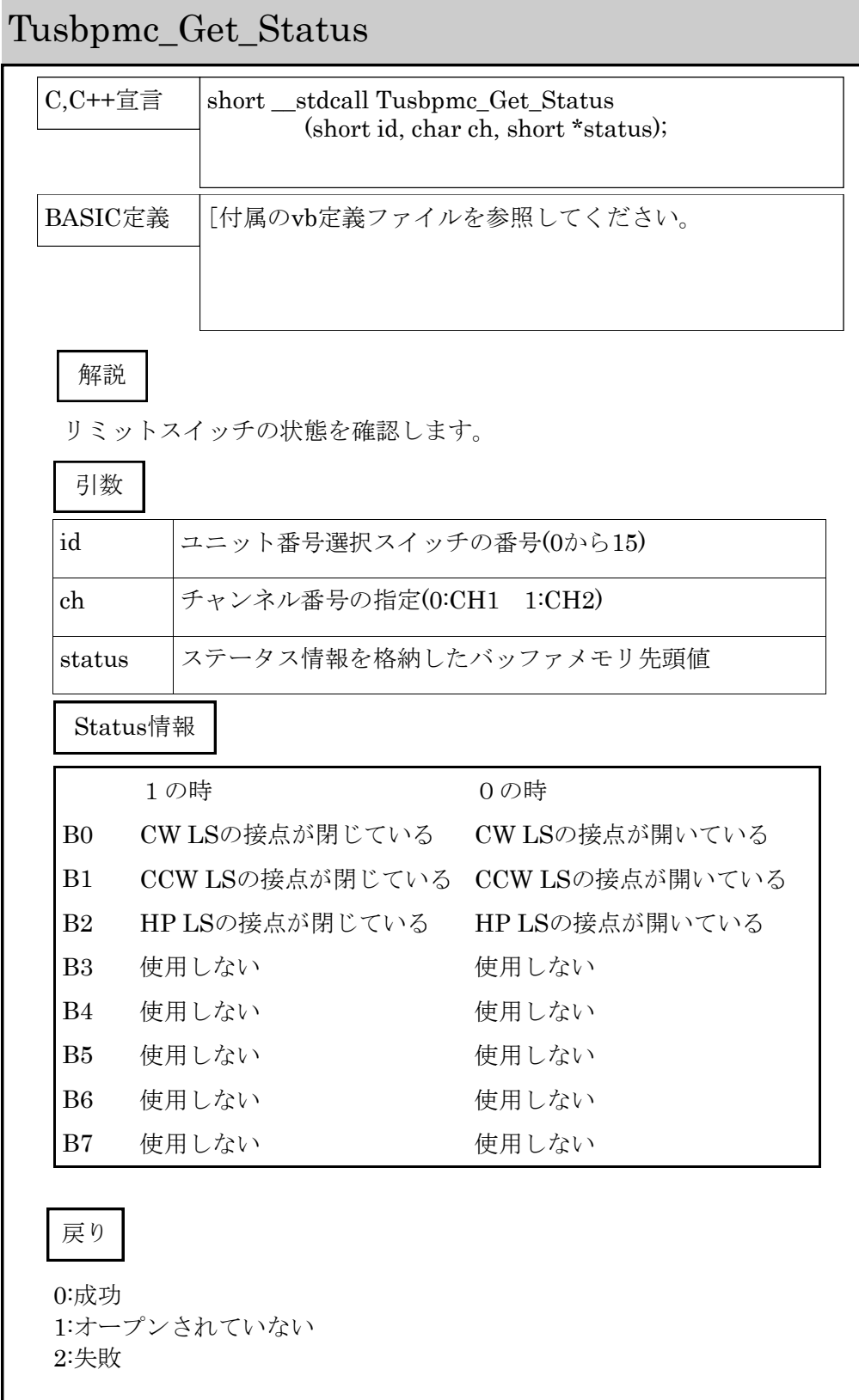

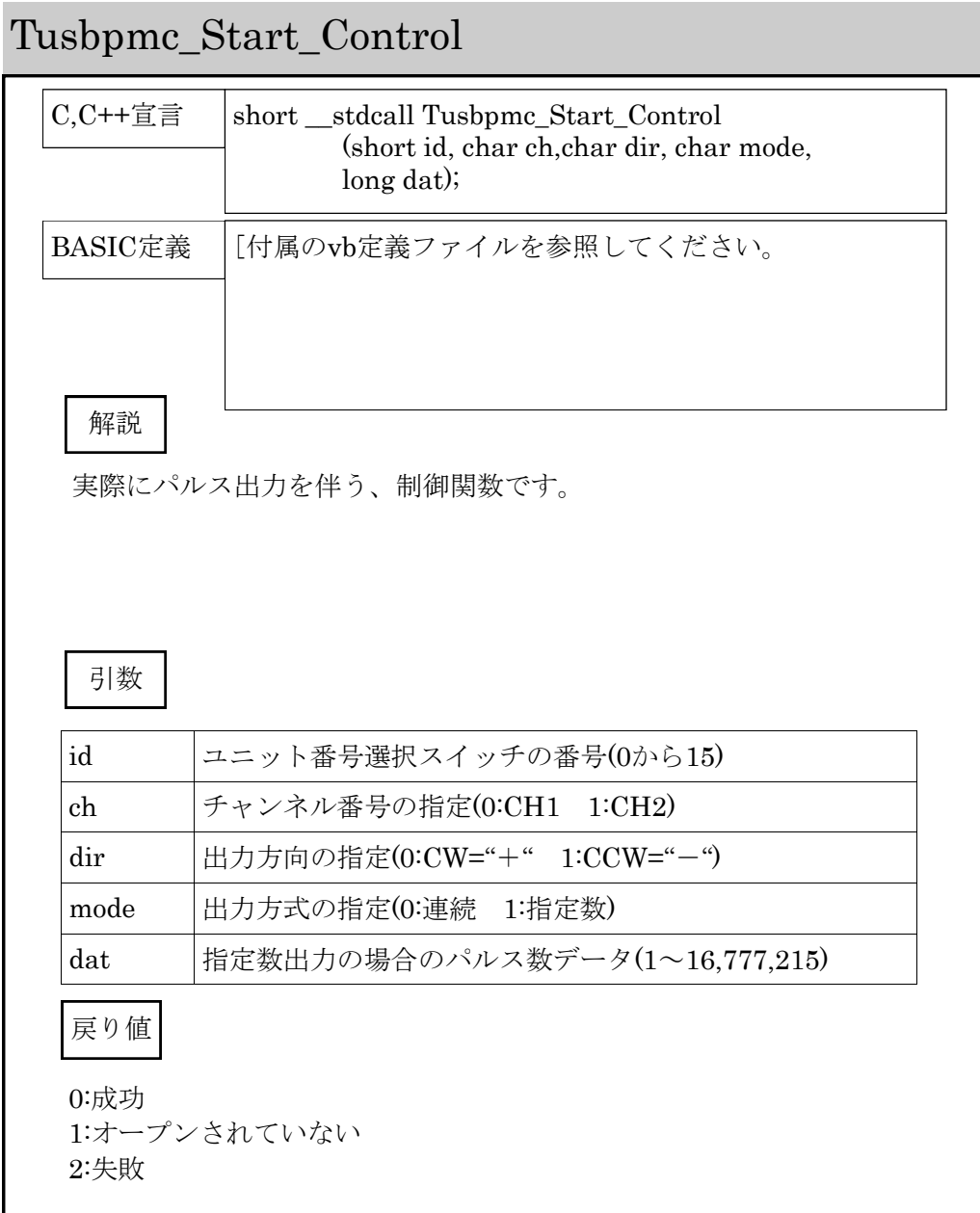

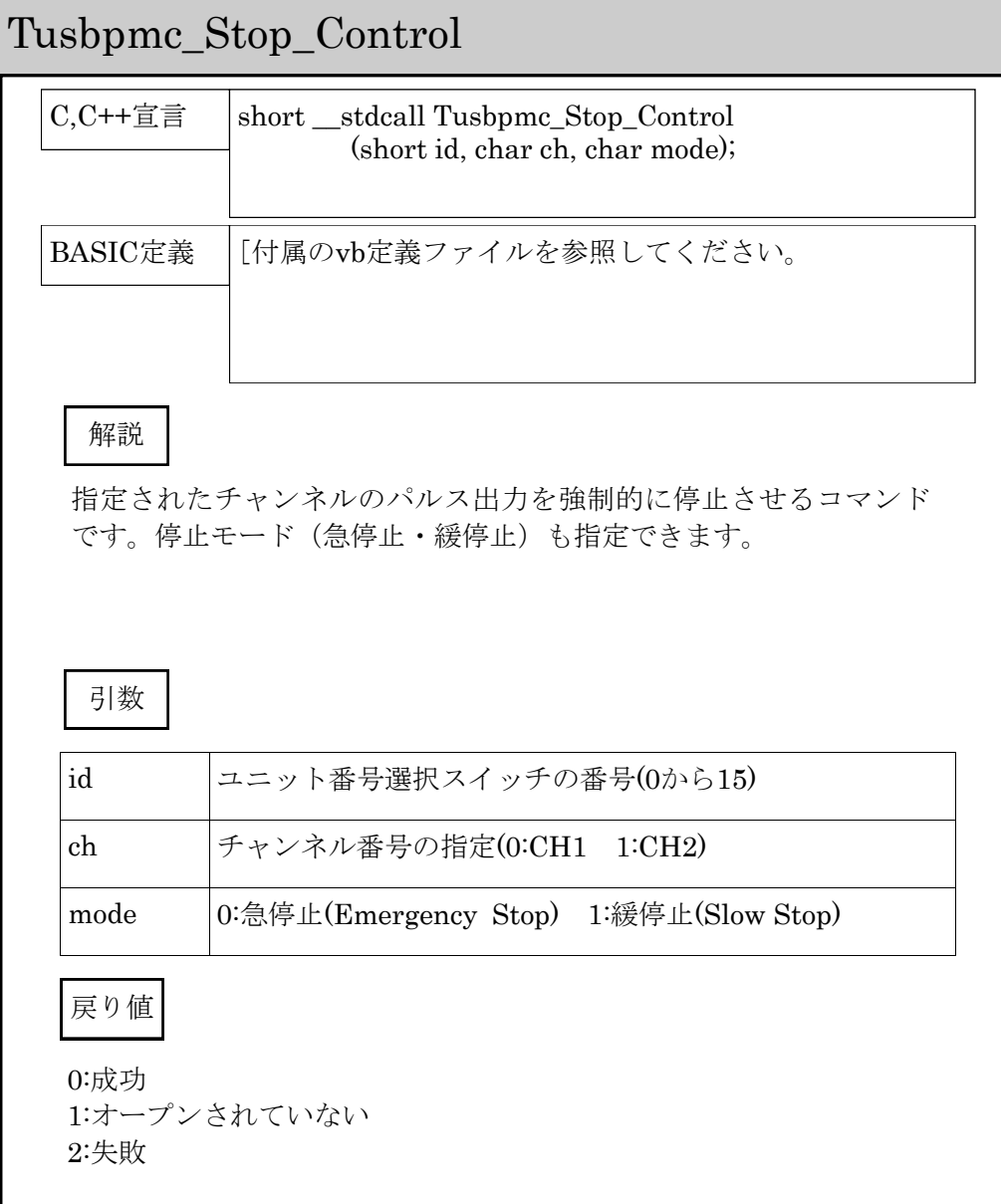

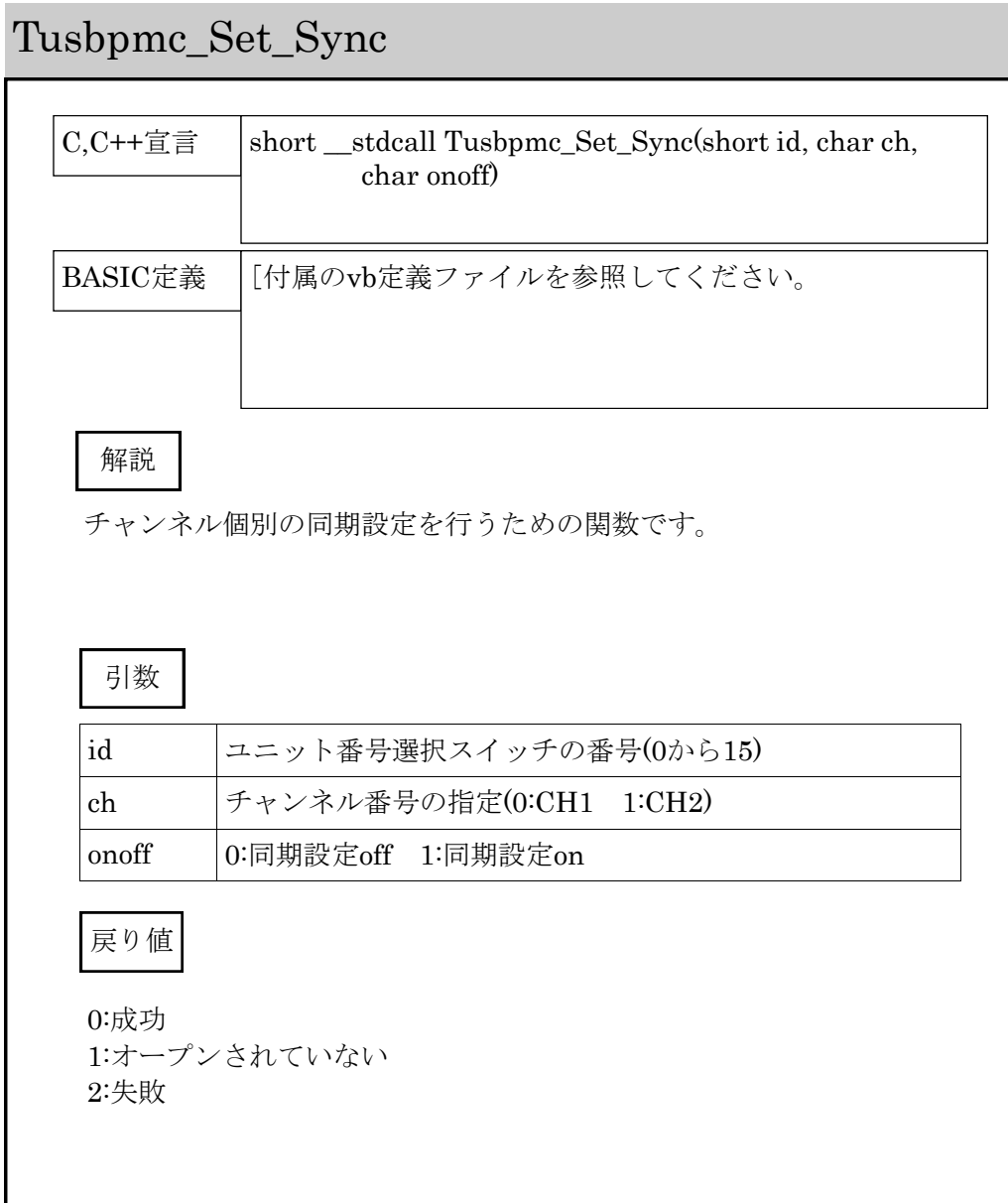

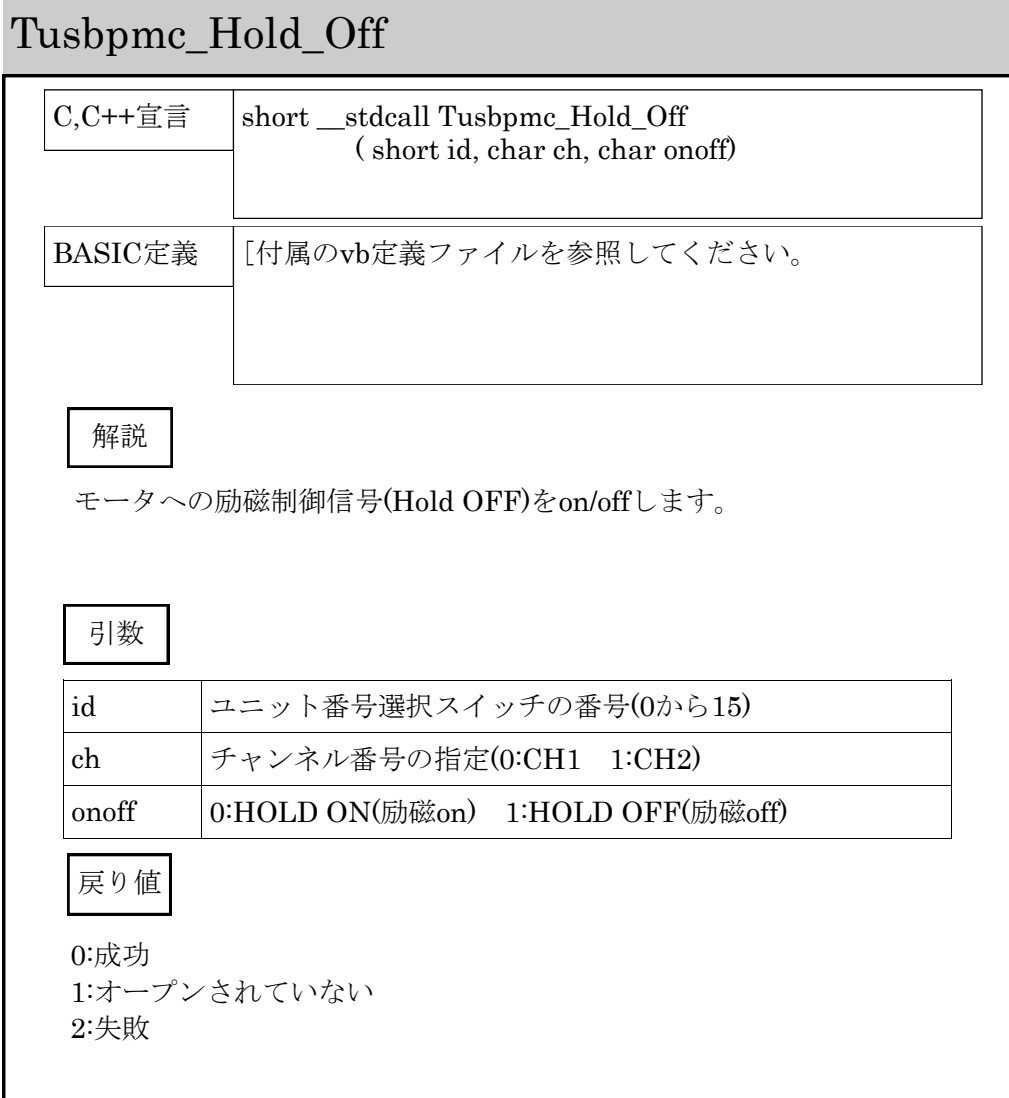

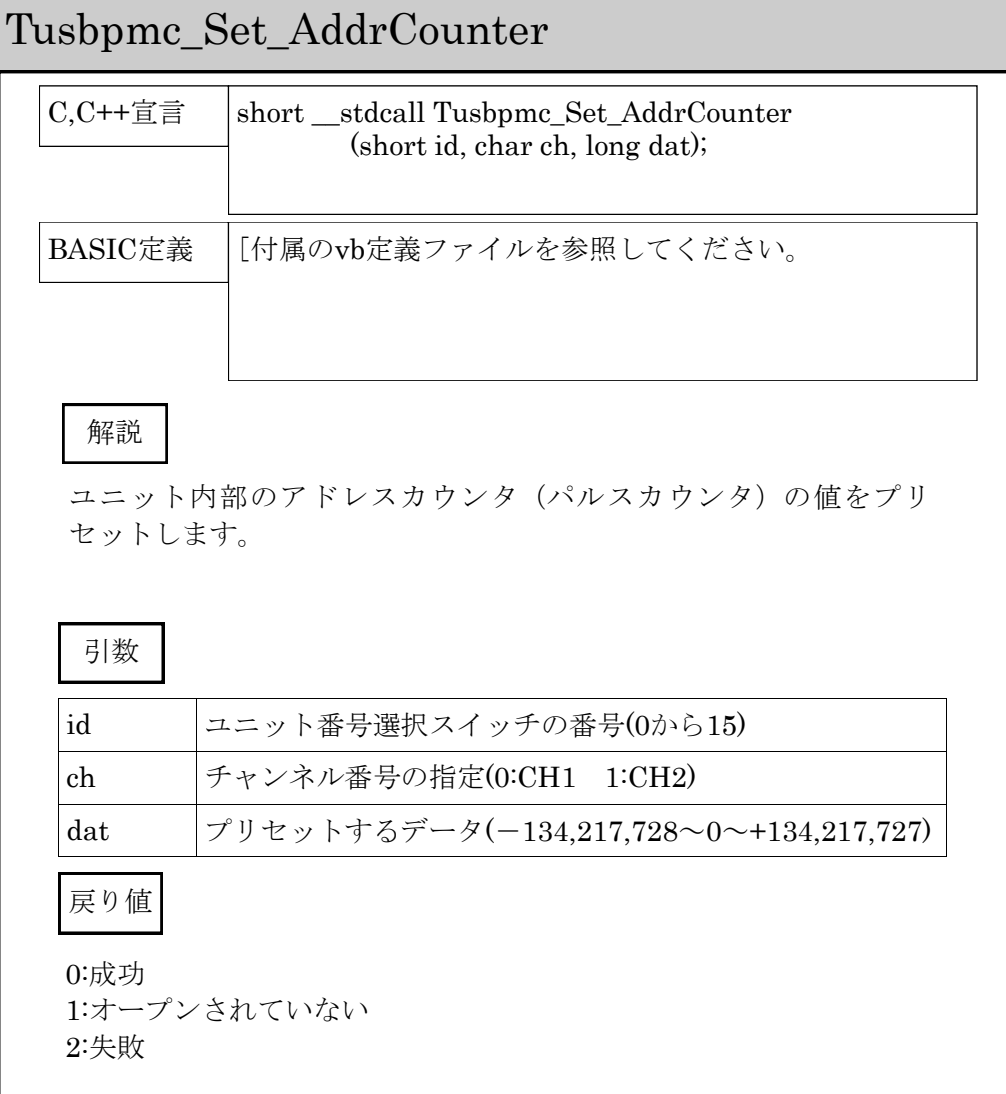

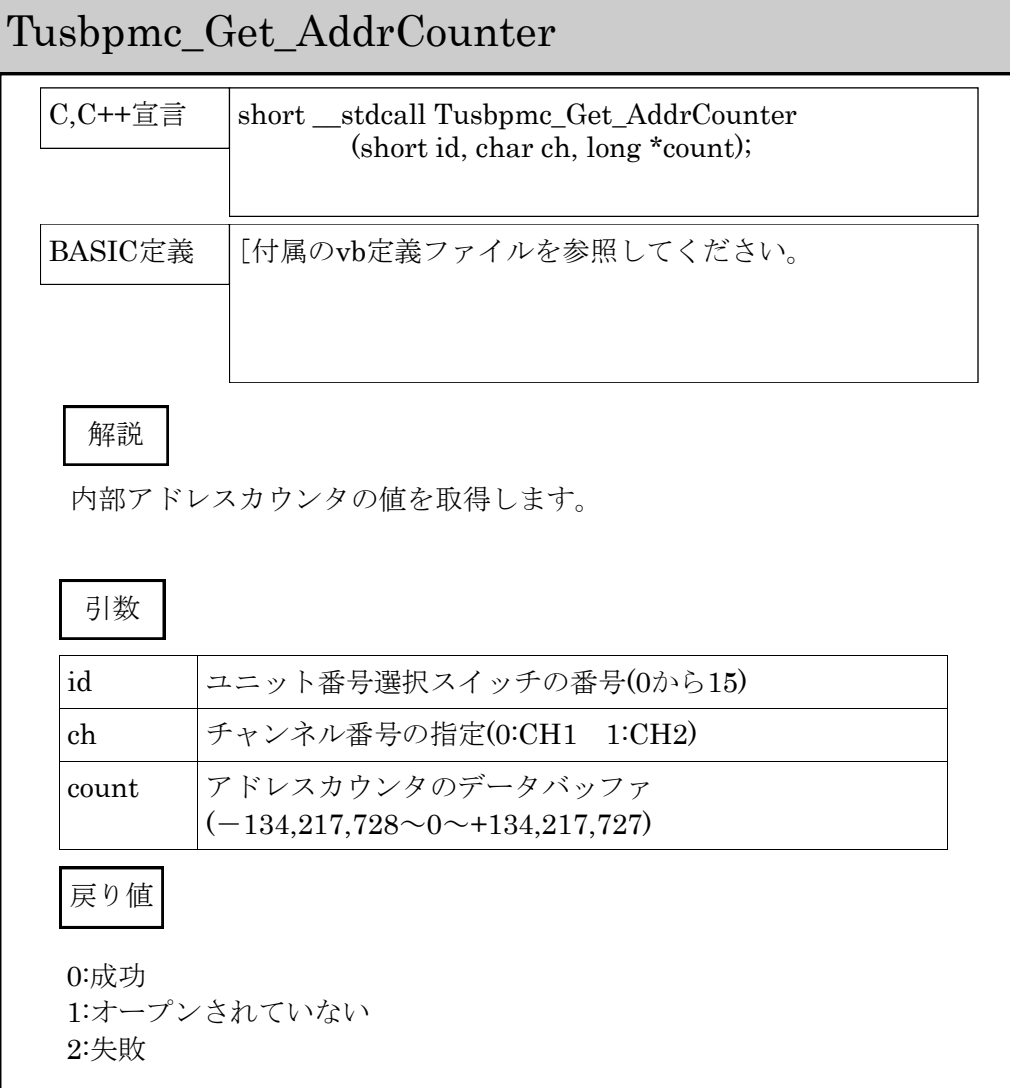

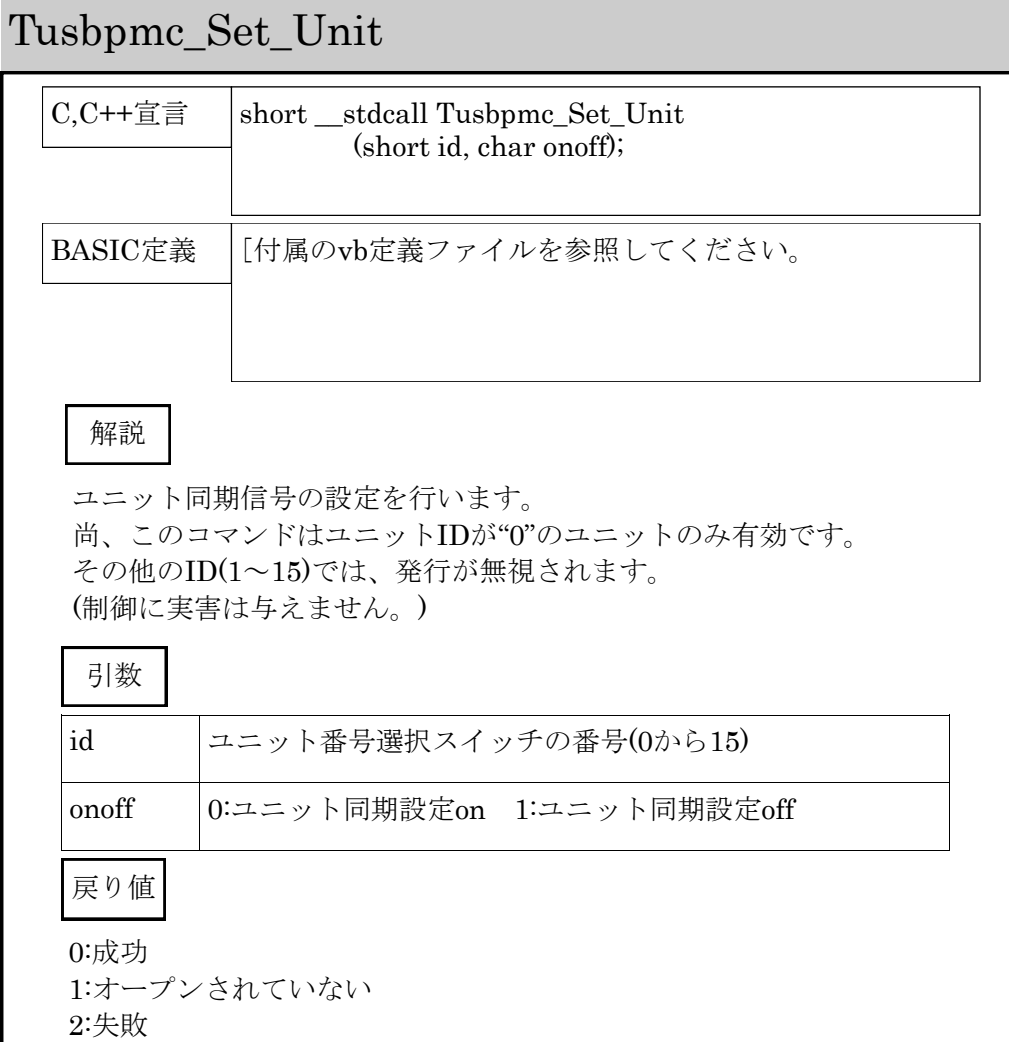

# 8 その他

### 8.1 うまく動作しないとき

ユニットが認識(インストール)できない E1:OSはWindows 98/Windows MeまたはWindows 2000ですか? A1:その他のOSには対応しておりません。 E2:電源ランプが点灯していますか? A2:USBケーブルを差直してください。 E3:デバイスが認識されていますか? A3-1:(認識されていない場合) 一度コンピュータを再起動して、もう一度インストール作業を行って みて下さい。 A3-2: (認識はされているようであるが不明なデバイスである) そのデバイスをいったん削除し、コンピュータを再起動してからもう 一度インストール作業を行ってみてください。 モータが動作しない E1:パルス出力表示のLEDが点灯していますか? A1-1:(点灯している)E2以降の内容をご確認下さい。

- A1-2:(点灯していない)デバイスが認識されていないか、もしくはUSBライン に問題が発生しているか、ユニットが破損している可能性があります。
- E2: HOLD OFFの表示LEDが点灯していますか?
- A2:HOLD OFFが設定されているとモータが無励磁状態になるため、全く動作で きません。HOLD OFF設定を解除してから再度パルス出力を実行してくださ い。
- E3:リミットスイッチがアクティブ状態(いわゆるON状態)になっていません か?
- A3:リミットスイッチがアクティブになっているとその方向へのパルス出力は 禁止されます。逆方向へのパルス出力を実行してみてください。
- E4:外部のモータードライバへの電源は問題ないですか?
- A4:外部に設置されたモータドライバの電源を供給しないとモータは駆動できま せん。

### 8.2 USBについて

USBとはUniversal Serial Busの頭文字の略で、新しいコンピュータのイン ターフェースバスです。インターフェースのコストが低く使い易い事などから パーソナルコンピュータを中心に普及しました。USB1.1の仕様では、 1.5Mbpsロースピードデバイスおよび12Mbpsハイスピードデバイスがありま す。本ユニットでは12Mbpsハイスピード仕様になっております。

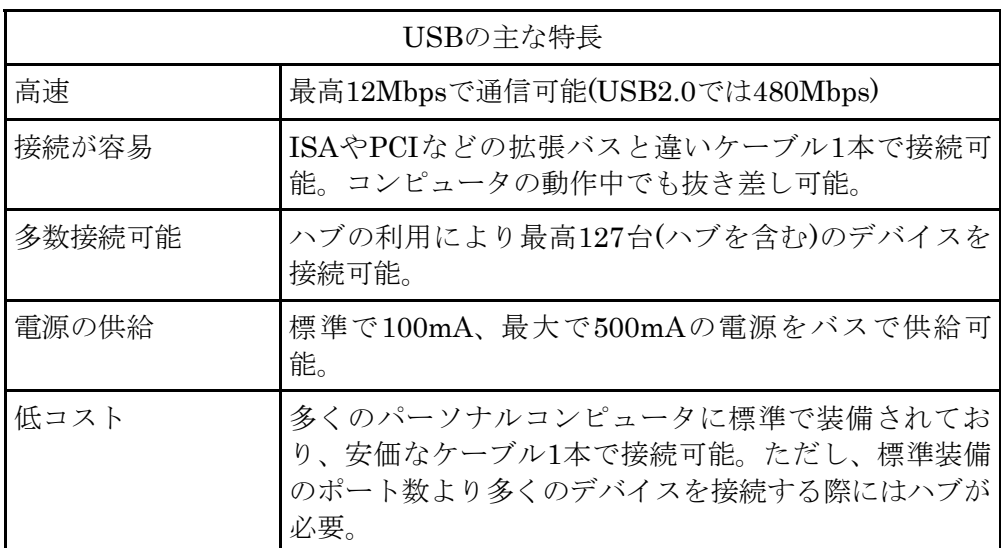

#### ハブについて

多数のUSBを接続するにはハブデバイスが必要です。ハブは1本のUSB線(上 流側)を複数のUSB線(下流側)に分岐します。ハブにはバスパワードハブとセ ルフパワードハブがあり、前者は上流側の電源により動作しますが、後者は外 部電源により動作します。ホストのポートからは標準で100mA、最大500mA の電流を供給する事が出来ます。バスパワードハブでは通常100mA未満の電 流を消費するため、このハブに接続されたデバイスはバスから500mAを供給 される事は出来ません。100mA以上の電流を消費するデバイスをバスパワー ドハブに接続する場合には注意が必要です。

#### ケーブルについて

USBケーブルはAタイプとBタイプに分かれます。ホストのポートはAタイ プ、デバイス側はBタイプとなっており、誤挿入が起こらない仕様になってお ります。

#### 転送速度について

USBの転送速度はきわめて高速ですが、接続されたデバイスの単位時間当た りのデータ転送量の総合計が最高転送量を超える事はありません。あるデバイ スで大量のデータ転送を行うと他のデバイスの転送速度に影響の出る可能性が あります。

### 8.3 連絡先

動作上の問題点および不明な点などのお問い合わせは下記までお願いします。 調査の上、当社よりご連絡差し上げます。

ご質問の際には動作環境等、なるべく詳細な情報を下さい。 特に次の情報は必ず記載してください。

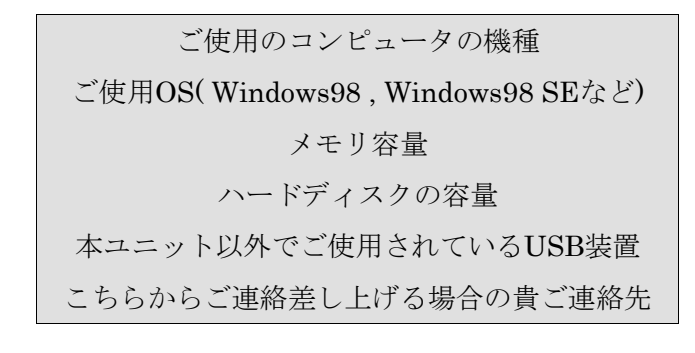

# 株式会社タートル工業  $\sim$  技術部 技術課 サービス係  $\sim$

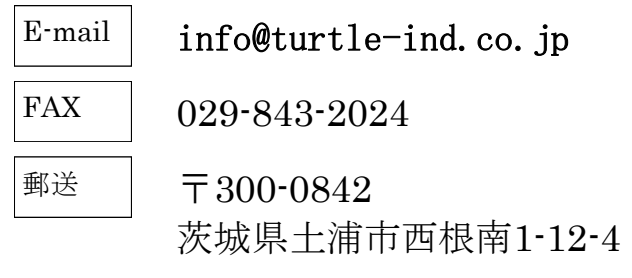

# 9 仕様

パルス出力部

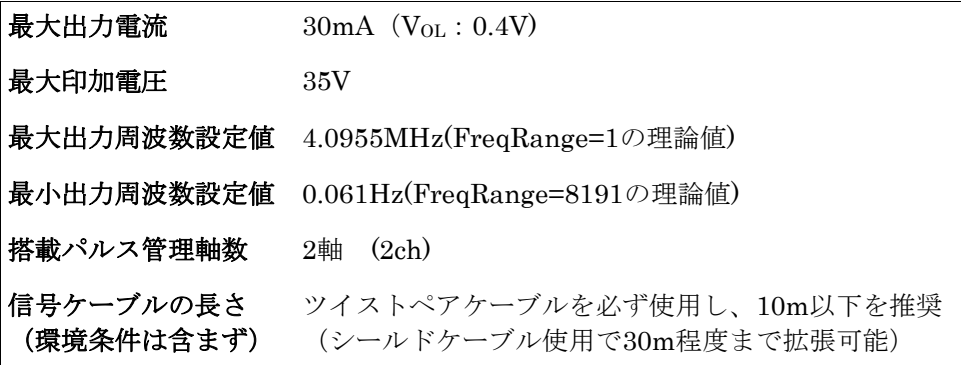

エンコーダー入力部

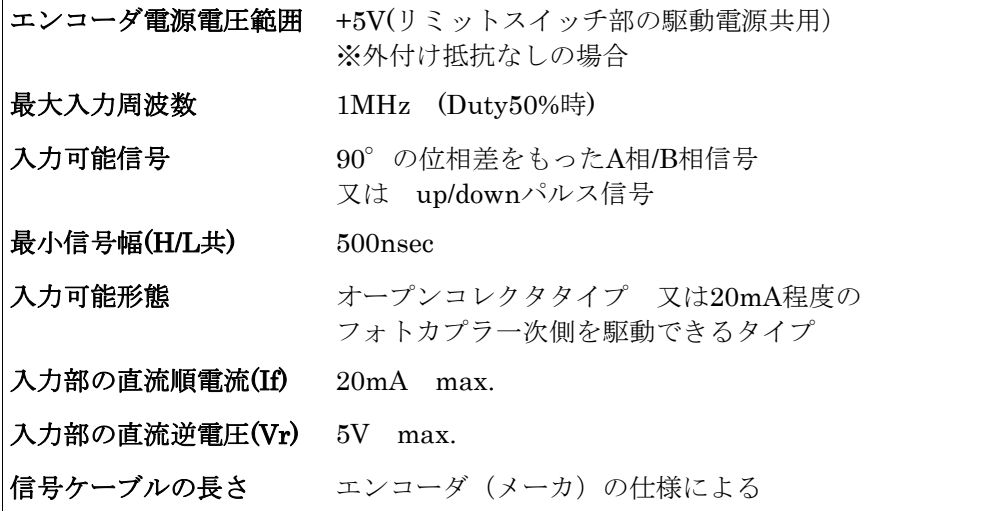

手元操作機能部・その他

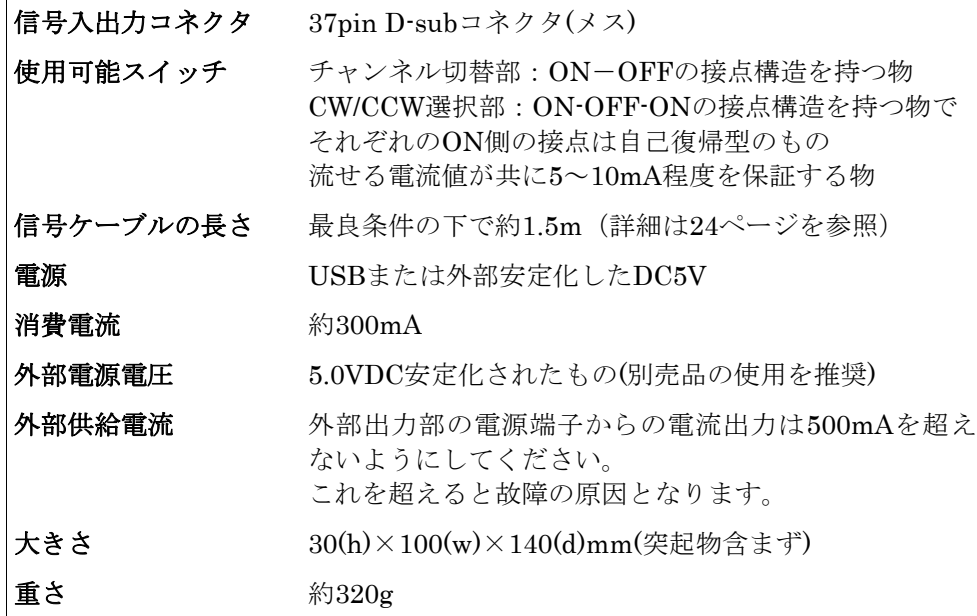

#### 出力周波数・加減速時間等についての補足説明

本ユニットでの周波数生成における各種設定値の換算式

① 出力周波数設定単位・・・最低出力パルス周波数の値となります。 ② 出力周波数・・・・・・・実際のパルス出力周波数となります。 ③ 加減速時間設定単位・・・加減速レートの設定単位となります。(④で使用) ④ 加減速時間・・・・・・・加減速にかかる時間となります。  $F_{\text{UNT}} = \frac{10.364 \times 10^{17}}{ \text{RANCE DATA}(1 \sim 8191) \times 32,768}$  $16.384 \times 10^6$ (P*ulse*/S*ec*)  $F_{\text{CUT}} = F_{\text{LNT}} \times \text{SPEED}$  DATA(1~8191) (*Pulse/Sec*)  $T_{\text{UNT}} = \frac{\text{RATE DATA}(1 \sim 8191) \times 8}{16304 \times 10^{6}}$  $\frac{16.384 \times 10^6}{(sec)}$  (Sec)  $T_{LD} = T_{UNT} \times (SPEED DATA A - SPEED DATA B)$  (Sec)

> SPEED DATA A=定速速度データ(Const Speed) SPEED DATA B=初速速度データ(Start Speed) 共に  $(1 \sim 8191)$

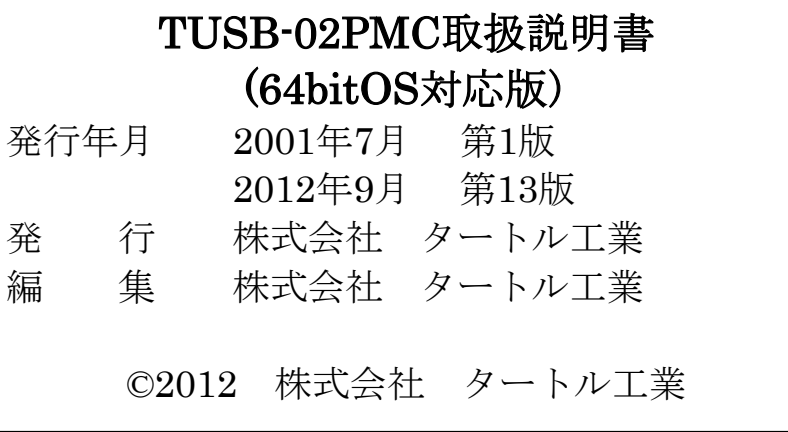